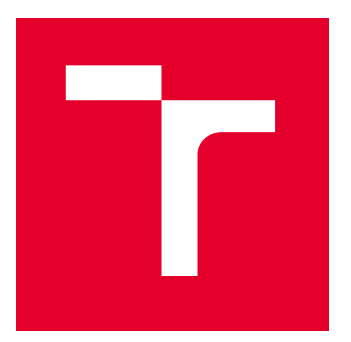

# VYSOKÉ UČENÍ TECHNICKÉ V BRNĚ

BRNO UNIVERSITY OF TECHNOLOGY

### FAKULTA STROJNÍHO INŽENÝRSTVÍ

FACULTY OF MECHANICAL ENGINEERING

### ÚSTAV MECHANIKY TĚLES, MECHATRONIKY A BIOMECHANIKY

INSTITUTE OF SOLID MECHANICS, MECHATRONICS AND BIOMECHANICS

# NÁVRH A REALIZACE LABORATORNÍHO MODELU "AUTOMATICKÉ OTEVÍRÁNÍ PÁTÝCH DVEŘÍ OSOBNÍHO AUTOMOBILU"

DESIGN AND PRODUCTION OF LABORATORY MODEL "AUTOMATIC TRUNK DOOR OPENING"

BAKALÁŘSKÁ PRÁCE BACHELOR'S THESIS

AUTOR PRÁCE AUTHOR

Ondřej Vodička

VEDOUCÍ PRÁCE **SUPERVISOR** 

doc. Ing. Robert Grepl, Ph.D.

BRNO 2022

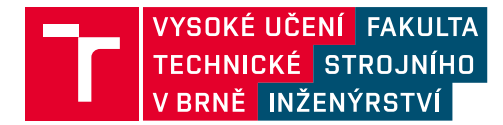

# **Zadání bakalářské práce**

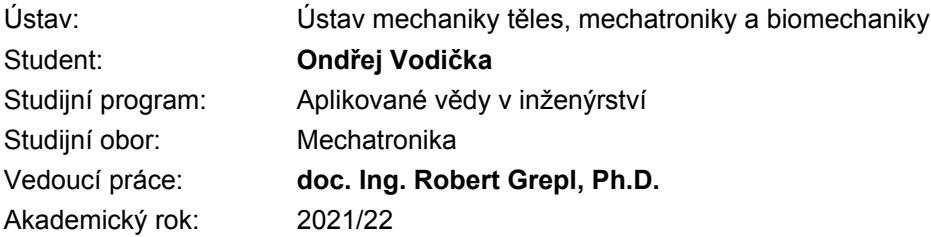

Ředitel ústavu Vám v souladu se zákonem č.111/1998 o vysokých školách a se Studijním a zkušebním řádem VUT v Brně určuje následující téma bakalářské práce:

#### **Návrh a realizace laboratorního modelu "Automatické otevírání pátých dveří osobního automobilu"**

#### **Stručná charakteristika problematiky úkolu:**

Automatické otevírání pátých dveří osobního automobilu představuje zajímavý inženýrský problém, při jehož řešení se uplatní kinematika, statika, dynamika, mechanická konstrukce, volba elektrických komponent a sensoriky a také návrh algoritmu řídicí jednotky, které mimo základní funkce plní také bezpečnostní funkce.

Práce se bude zabývat vytvořením laboratorního modelu, který studentům umožní některé z uvedených problémů řešit. Model bude vytvořen tak, aby umožnil několik variant zadání a realizace, např. použitím jiných požadavků na síly/rychlosti a volbou jiného aktuátoru.

#### **Cíle bakalářské práce:**

– Seznamte se s problematikou automatického otevírání pátých dveří, především s ohledem na konstrukci elektromechanické části a funkcionalitu řídicí jednotky.

– Vypracujte vhodný kinematický a statický model.

– Vytvořte dynamický model v prostředí MATLAB/SimScape MultiBody a porovnejte výsledky s analytickým výpočtem.

- Na základě výpočtů navrhněte konstrukci a parametry zmenšeného laboratorního modelu.
- Zajistěte výrobu laboratorního modelu, jeho montáž a řízení pomocí karty MF624.
- Vypracujte sadu výukových úloh pro studenty.

#### **Seznam doporučené literatury:**

JUNG, L.: System Identification, 2009

VALÁŠEK, M.: Mechatronika, Vydavatelství ČVUT 1995

DUŠEK, F.: Matlab a Simulink, skriptum ČVUT

KRATOCHVÍL,C.: Mechanika těles - dynamika, skriptum FSI VUT v Brně

GREPL, R.: Modelování mechatronických systémů v Matlab/SimMechanics, BEN, 2007

NOSKIEVIČ, M.: Modelování a identifikace systémů

Termín odevzdání bakalářské práce je stanoven časovým plánem akademického roku 2021/22

V Brně, dne

L. S.

prof. Ing. Jindřich Petruška, CSc. ředitel ústavu

doc. Ing. Jaroslav Katolický, Ph.D. děkan fakulty

### **Abstrakt**

V rešeršní části této práce je představena konstrukce automatického otevírání pátých dveří osobního automobilu a její varianty včetně možností pohonů. Práce se dále zaobírá návrhem a konstrukcí laboratorního modelu automatického otevírání pátých dveří, včetně jeho modelování.

### **Summary**

This thesis deals with introduction to commercial power liftgate design and its propelling options. The practical part of this work consists of laboratory model designing and building as well as description of modelling techniques used to design it.

### **Klíčová slova**

automatické otevírání pátých dveří, páté dveře osobního automobilu, lineární aktuátor, ESCON, laboratorní model

### **Keywords**

power trunk lid, power liftgate, linear actuator, ESCON, laboratory model

### **Bibliografická Citace**

VODIČKA, O. *Návrh a realizace laboratorního modelu "Automatické otevírání pátých dveří osobního automobilu"*. Brno: Vysoké učení technické v Brně, Fakulta strojního inženýrství, 2022. [40](#page-39-0) s., Vedoucí diplomové práce: doc. Ing. Robert Grepl, PhD..

### Prohlášení

Prohlašuji, že je tato práce mým původním dílem, které jsem vypracoval na základě připomínek mého vedoucího a s použitím uvedených literárních pramenů.

**Ondřej Vodička**

Brno . . . . . . . . . . . . . . . . . . . . . . . . . . . . . .

### Poděkování

Děkuji doc. Ing. Robertu Greplovi, Ph.D. za vedení mé práce a za nesmírnou ochotu a cenné rady, které mně při tvorbě této práce poskytl.

Dále bych rád poděkoval Ing. Martinu Appelovi za trpělivost a pomoc při realizaci tohoto projektu a kolegům z mechatronické laboratoře za jejich podporu.

#### **Ondřej Vodička**

# **Obsah**

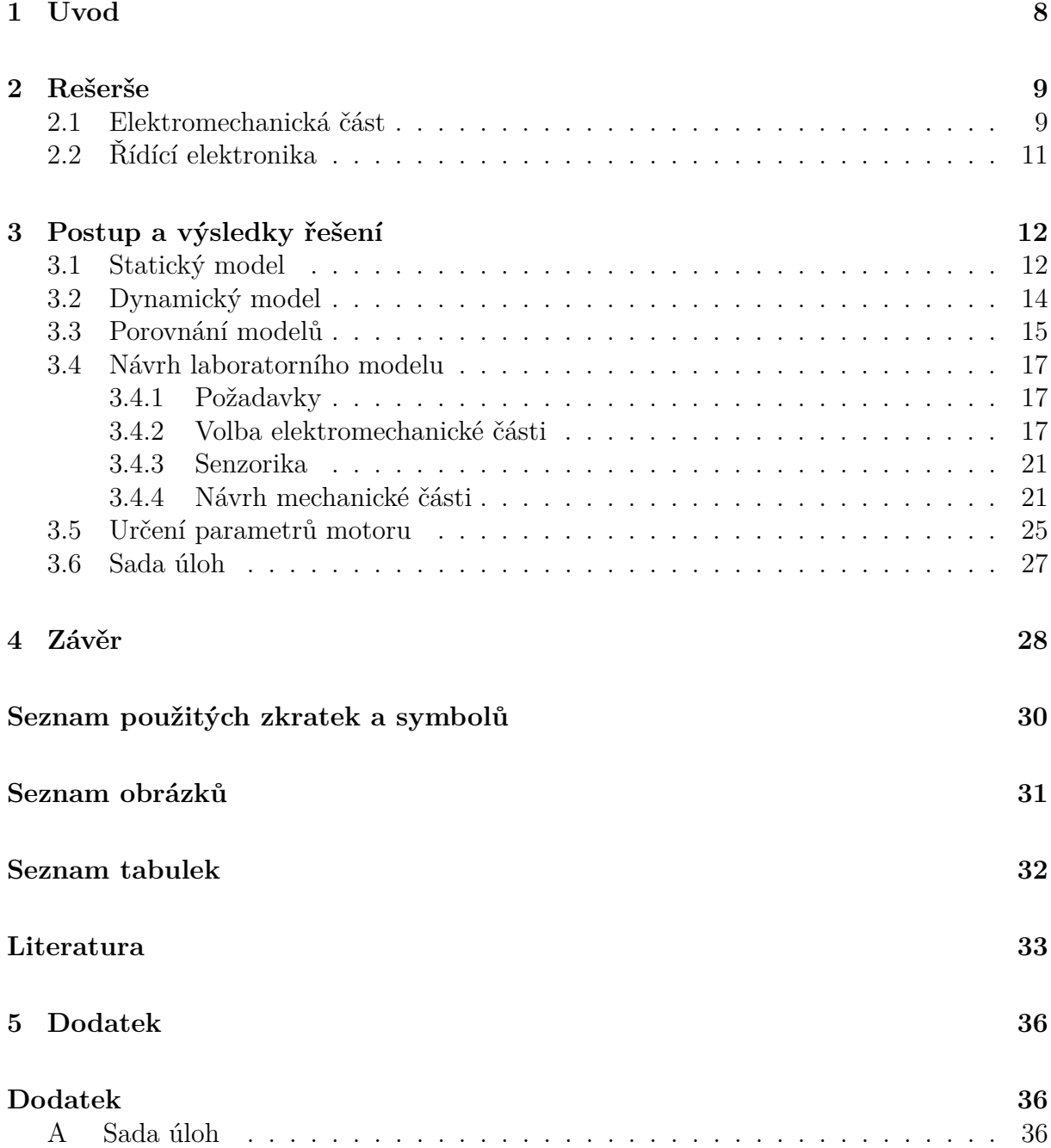

# <span id="page-7-0"></span>**1 Úvod**

Automatické otevírání pátých dveří osobního automobilu představuje jeden z dlouhé řady nových asistenčních prvků, jež začaly být v posledních dvaceti letech uplatňovány v modelech aut napříč značkami. Principiálně se systém otevírání příliš neliší od běžného otevírání dveří pomocí plynových vzpěr, nabízí však několik benefitů. Nejzásadnější benefit spočívá v tom, že dveře jde na dálku jak otevřít, tak zavřít. To otevírá možnost otevírat dveře jak na dálku, tak i z interiéru automobilu.

Různé způsoby nového ovládání pátých dveří jsou rovněž velmi užitečné pro některé hendikepované osoby s omezením pohyblivosti. Jejich postižení by jim znemožňovalo normální kufr zavřít, avšak uživatelsky přívětivé ovládání automatických pátých dveřích tento problém odstraňuje. Kromě toho bývá systém propojen i s čidlem pohybu či přiblížení pod blatníkem, a tak se stává komfortním způsobem, jak otevřít dveře ku příkladu při nošení nákupu z obchodu, aniž by musel uživatel cokoliv odkládat.

Otevírání také svojí geometrií představuje zajímavý problém z hlediska kinematiky, statiky i dynamiky. Jedná se o středně obtížný problém, při jehož řešení může student využít dosud naučené poznatky ze všech tří uvedených oblastí a zkombinovat je.

Vytvoření takového laboratorního modelu navíc otevírá dveře praktickému ověření vypočtených výsledků na opravdovém kusu techniky. Pojí se s tím další úlohy pro budoucího inženýra, jako například vybrat podle výpočtů správný typ pohonu a další. Tento model může sloužit také jako pomůcka pro výuku v modelovacích prostředích typu Simscape Multibody.

Tato práce se zaobírá návrhem takového modelu, který by většinu z těchto zmíněných věcí umožňoval a sloužil k demonstraci otevíracího mechanismu.

# <span id="page-8-0"></span>**2 Rešerše**

#### <span id="page-8-1"></span>**2.1 Elektromechanická část**

U většiny aut se systém otevírání pátých dveří skládá z dveří, podpory, která působí silou na dveře, a tím způsobuje jejich otevírání, a základního tělesa, k němuž jsou předcházející dva díly uchyceny. Základním tělesem bývá zadní část auta, v případě varianty kombi a SUV to je tzv. D-sloupek. D-sloupek je poslední sloupek na autě při pohledu od předu auta dozadu.

Dveře jsou uchyceny v pantech. U varianty kombi se tyto panty nachází u střechy, u sedanů jsou páté dveře umístěny většinou pod zadním sklem automobilu. Panty jsou opatřeny zarážkou, aby nebylo možné je nadměrně otevřít.

<span id="page-8-2"></span>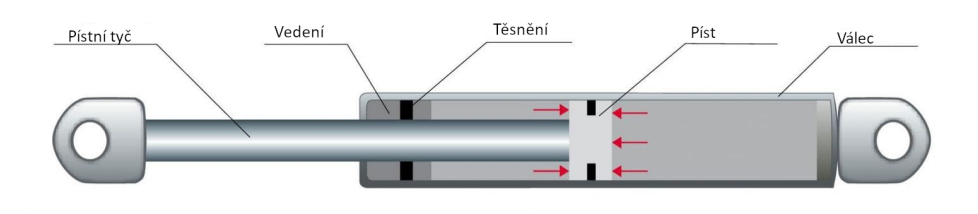

Obrázek 2.1: Struktura plynové vzpěry, převzato a upraveno z [\[1\]](#page-32-0)

Jako podpora dveří, jež napomáhá jejich zdvihu, se nejčastěji užívá tzv. plynové vzpěry. Její zjednodušená struktura je na obrázku [2.1.](#page-8-2) Jedná se o utěsněný válec naplněný plynem, obsahující pístní tyč. Na tento píst silově působí z obou stran přepážky stlačený plyn. Jelikož na straně tyče působí tlak na menší prostor, píst je vytlačován ven z válce [\[2\]](#page-32-1).

U automaticky otevíraných pátých dveří se užívá různých typů lineárních elektropohonů. Tento pohon nahrazuje funkci plynové vzpěry a je schopen dveře jak otevřít, tak i zavřít. Na obrázku [2.2a](#page-8-3) lze vidět tyto motory instalované do automobilu typu SUV.

<span id="page-8-3"></span>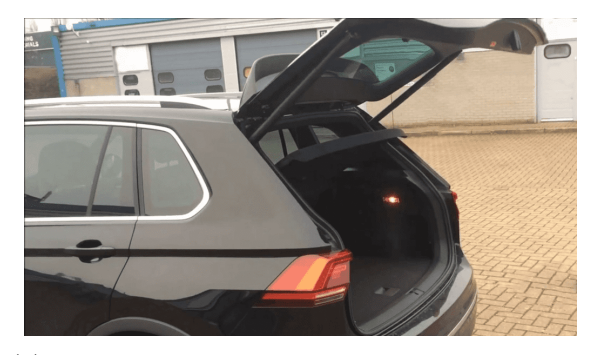

(a) Automaticky otevírané páté dveře u automobilu Volkswagen Tiguan, převzato z [\[3\]](#page-32-2)

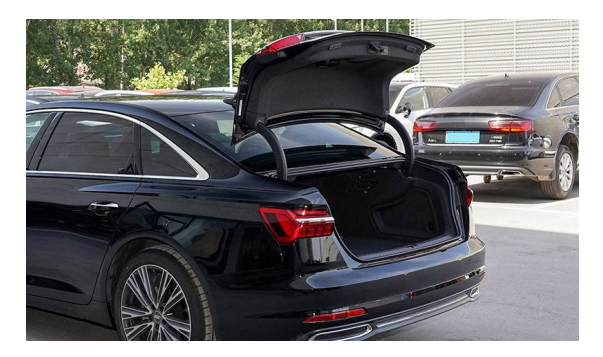

(b) Automatické otevírání pátých dveří u Audi A6, převzato a upraveno z [\[4\]](#page-32-3)

U modelů aut typu sedan se někdy využívá jiného způsobu otevírání. Dveře jsou připevněny na zahnutých profilech, jenž se při otevření pátých dveří vysouvají. Víko již ale není připevněné na pantech pod zadním sklem. Tento princip otevírání lze spatřit na obrázku [2.2b.](#page-8-3)

<span id="page-9-0"></span>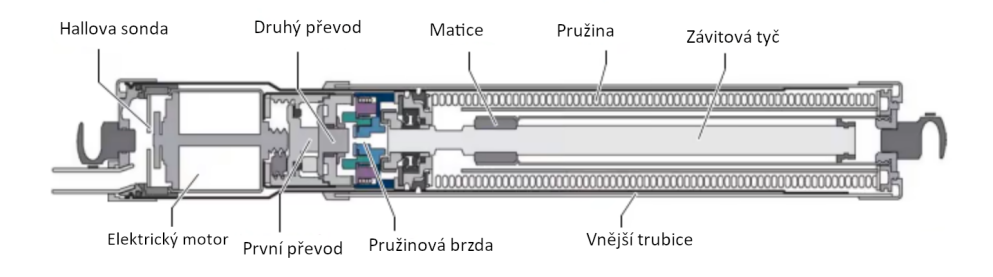

Obrázek 2.3: Základní struktura lineárního aktuátoru, převzato a upraveno z [\[5\]](#page-32-4)

Lineární elektrické pohony, neboli aktuátory, fungují na principu převedení rotačního pohybu elektromotoru na translační pohyb pomocí série převodů. Strukturu takového aktuátoru lze vidět na obrázku [2.3.](#page-9-0) Pro jejich pohon se používají převážně stejnosměrné motory s permanentními magnety. Vyrábí se i varianty s motory na střídavé napětí, avšak tyto typy většinou nejsou určeny pro mobilní aplikace.

Motor je dále připojen k nějaké formě převodu z vysokých otáček na nižší. Často se jedná například o planetovou převodovku. Výstup tohoto převodu je přiveden na kuličkový nebo trapézový šroub. Na tomto šroubu je pak nasazena matice, která se při otáčení šroubu posunuje nahoru či dolů. V některých aktuátorech je pak přítomna ještě třecí či pružinová brzda nebo pružina, zajišťující při přerušení napájení zpětný zásun. Rovněž bývá motor opatřen koncovými spínači, které nedovolí překonat maximální vysunutí či zasunutí hřídele.

Kromě otevírání dveří automobilu se tyto motory používají například na naklápění solárních panelů, otevírání a zavírání vjezdových bran a polohování různých dalších strojů. Bývají též přímo opatřeny integrovanými zpětnovazebnými regulátory rychlosti [\[6\]](#page-32-5). Jako senzor polohy, respektive vysunutí hřídele motoru, se používá Hallových sond, enkodérů, nebo potenciometrů.

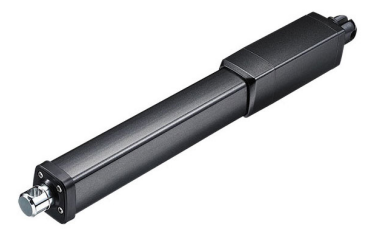

<span id="page-9-1"></span>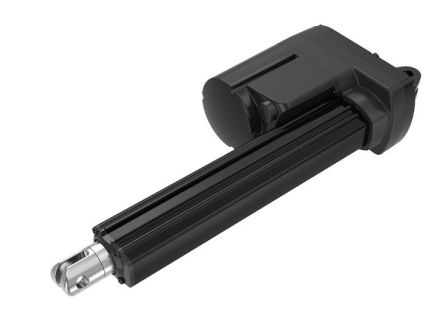

(a) Lineární aktuátor s přímým umístěním motoru [\[7\]](#page-32-6) (b) Lineární aktuátor s paralelním umístěním motoru [\[7\]](#page-32-6) Obrázek 2.4: Nejčastější typy lineárních aktuátorů

Aktuátory se také dělí podle umístění motoru. Základními druhy jsou s takzvaným

paralelním umístění motoru a s přímým umístěním motoru. Při paralelním umístění motoru je pohon umístěn mimo osu aktuátoru. Díky této poloze pohonu je v konstrukci více místa pro převodovku. Tato konstrukce tedy umožňuje větší variabilitu, co se zatížení či rychlosti týče. Konfiguraci tohoto typu lze vidět na obrázku [2.4b.](#page-9-1)

Alternativou k ní je pohon, který je umístěn přímo v ose aktuátoru. Výhodou tohoto uspořádání je prostorová úspornost. Tento typ se také nejčastěji používá v osobních automobilech. Jeho nevýhodou je menší škála možností, co se převodu týče, a větší hluk při pohybu [\[8\]](#page-32-7).

### <span id="page-10-0"></span>**2.2 Řídící elektronika**

Řídící jednotky plní regulační a bezpečnostní funkci, co se otevírání a zavírání pátých dveří automobilu týče. Elektronické řízení musí plnit funkci základní polohové a rychlostní regulace dveří. Rovněž zajišťuje elementární bezpečnost a komunikaci s jinými jednotkami napříč vozidlem.

Vstupem pro systém otevírání je dálkový ovladač na klíči a tlačítka u řidiče a zezadu na dveřích. Otevírání na dálku pomocí klíče funguje pouze z blízké vzdálenosti kvůli tomu, aby se zamezilo omylu při nechtěném stisku tlačítka. Pokud má vozidlo možnost otevření kufru z interiéru vozidla, například tlačítkem na palubní desce, je často třeba ho po celou dobu zavírání dveří držet. Některé automobily mají implementovaný senzor přiblížení na spodní straně zadního nárazníku, který slouží k detekci přiblížení nohy. Při požadavku otevřít dveře uživatel nohou promáchne kolem senzoru a dveře se začnou otevírat.

Hlavním bezpečnostním prvkem je zastavení dveří při kontaktu s překážkou při pohybu. Slouží hlavně k zabránění poranění končetin při zavírání dveří a chrání dveře, když se při otevírání opřou o nízký strop. Tato funkce spolehlivě funguje při kontaktu s překážkou nacházející se ve spodní polovině dveří. Čím blíže je však překážka při kontaktu ose otáčení dveří, tím se stává bezpečnostní funkce méně spolehlivou.

# <span id="page-11-0"></span>**3 Postup a výsledky řešení**

### <span id="page-11-1"></span>**3.1 Statický model**

Schéma modelu lze vidět na obrázcích [3.1a](#page-11-2) a [3.1b.](#page-11-2) Sestává ze čtyř těles včetně základního. Jsou zde pak umístěny tři rotační vazby, které váží aktuátor a dveře modelu k základnímu tělesu, a posuvná vazba, modelující vysouvání hřídele aktuátoru z jeho těla.

<span id="page-11-2"></span>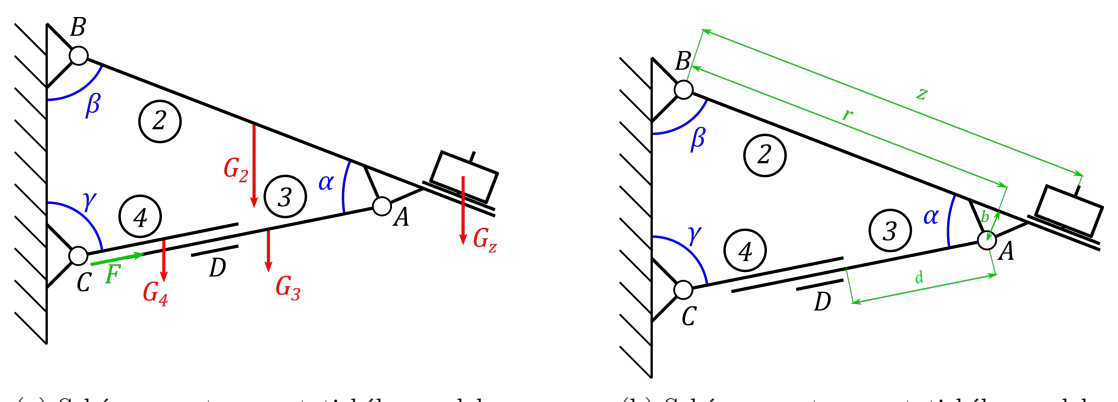

(a) Schéma soustavy a statického modelu s působícími tíhovými silami (b) Schéma soustavy a statického modelu s důležitými rozměry Obrázek 3.1: Schémata soustavy a statického modelu s působícími silami a rozměry

Původně byl mechanismus zjednodušeně modelován tak, že vazba A byla umístěna přímo ve dveřích. Výška rotační vazby A tedy byla zanedbána. Při pozdějším srovnání

statického a dynamického modelu však vyplynul na povrch velký rozdíl v jejich výsledcích. Vazba A tedy musela být modelována takovým způsobem, že její spoj s tělesem č. 3 nebyl zjednodušeně uvažován uvnitř dveří, ale pár centimetrů pod nimi.

Závaží na dveřích je modelováno jako hmotný bod umístěný přímo ve dveřích v určité vzdálenosti od rotační vazby B.

Z výše uvedených schémat bylo vypracováno devět rovnic (rovnice [3.1\)](#page-12-0). Posuvná vazba D byla uvolněna pomocí síly působící na konci hřídele a momentu. Úhly potřebné k výpočtu řešení soustavy jsou řešeny pomocí kosinové věty, jíž pomocí je možné vyjádřit všechny úhly v soustavě na základě aktuálních rozměrů. Aby soustava zůstala ve statické rovnováze, je zapotřebí síly *F* (na obrázku [3.1a](#page-11-2) zeleně). Ta je také cílem výpočtu.

<span id="page-12-0"></span>
$$
F_{ax} + F_{bx} = 0
$$
  
\n
$$
F_{ay} + F_{by} = G_2 + G_z
$$
  
\n
$$
F_{ax}(r + \frac{b}{tg(\alpha)}) \cos(\beta) + F_{ay}(r + \frac{b}{tg(\alpha)}) \cos(\beta) = \frac{1}{2} G_2 l_2 \sin(\beta) + G_3 z \sin(\beta)
$$
  
\n
$$
-F_d \cos(\gamma) + F \sin(\gamma) - F_{ax} = 0
$$
  
\n
$$
F \cos(\gamma) + F_d \sin(\gamma) - F_{ay} = G_3
$$
  
\n
$$
-F_d d - M_d = -\frac{1}{2} G_3 l_3 \sin(\gamma)
$$
  
\n
$$
F_d \cos(\gamma) - F \sin(\gamma) + F_{cx} = 0
$$
  
\n
$$
-F \cos(\gamma) - F_d \sin(\gamma) + F_{cy} = G_4
$$
  
\n
$$
-F_d l_4 + M_d = \frac{1}{2} G_4 l_4 \sin(\gamma)
$$
  
\n(3.1)

Jelikož ruční počítání takovéto soustavy rovnic by bylo značně nepraktické, bylo využito k jejímu řešení programu MATLAB. Byl vytvořen skript, jenž umožňuje zadat všechny důležité parametry, a spočítá velikosti potřebných úhlů v soustavě a působících sil. Tyto parametry jsou dále použity pro sestavení konfigurace dynamického modelu, vytvořeném v prostředí Simscape Multibody.

<span id="page-12-1"></span>Skript následně v animaci znázorní geometrii konstrukce při vysouvání aktuátoru včetně aktuální statické síly, působící na jeho hřídel. Jeden snímek z animace lze vidět na obrázku [3.2.](#page-12-1) Na konci animace se zobrazí maximální zatěžovací síla, která se v průběhu výsunu aktuátoru vyskytla.

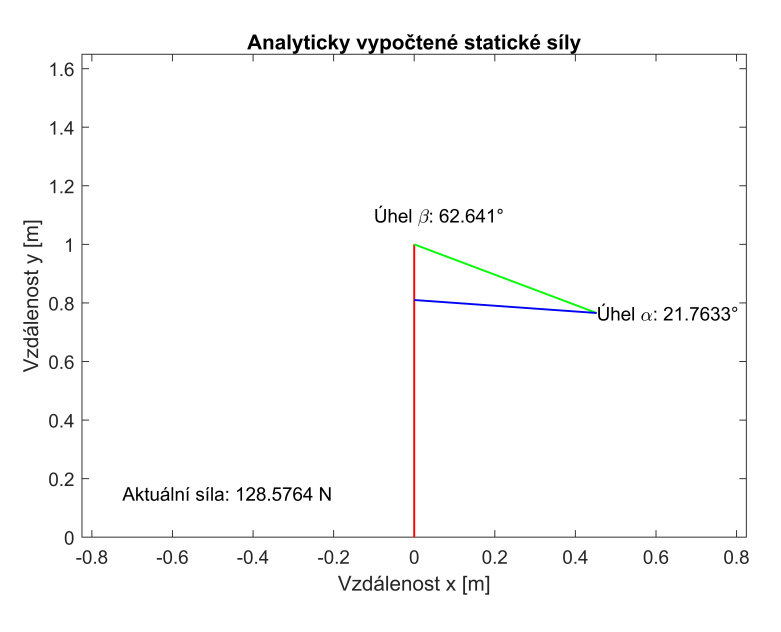

Obrázek 3.2: Ukázka výsledku ze statického modelu

Skript může na základě parametru zadaného na začátku kódu zobrazit celý průběh síly *F* při vysouvání hřídele. V případě požadavku na srovnání statického modelu a statických charakteristik dynamického modelu je schopen skript automaticky spustit model v prostředí Simscape Multibody. Průběh sil vypočtených pomocí obou modelů následně vykreslí do jednoho grafu.

### <span id="page-13-0"></span>**3.2 Dynamický model**

Simscape Multibody je prostředí pro simulaci 3D soustav těles. Umožňuje tvorbu mechanických systémů, jako jsou například roboti či tlumiče podvozku a další. Lze do něj importovat CAD modely včetně materiálových vlastností, jako je například hmotnost [\[9\]](#page-32-8). Modely se tvoří pomocí spojování bloků těles a bloků symbolizujících klouby a jiné vazby. Posuv souřadnicového systému se provádí přes transformační blok *Rigid Transform*, do něhož se zadá požadovaný posuv po osách a nebo rotace [\[10\]](#page-32-9).

<span id="page-13-1"></span>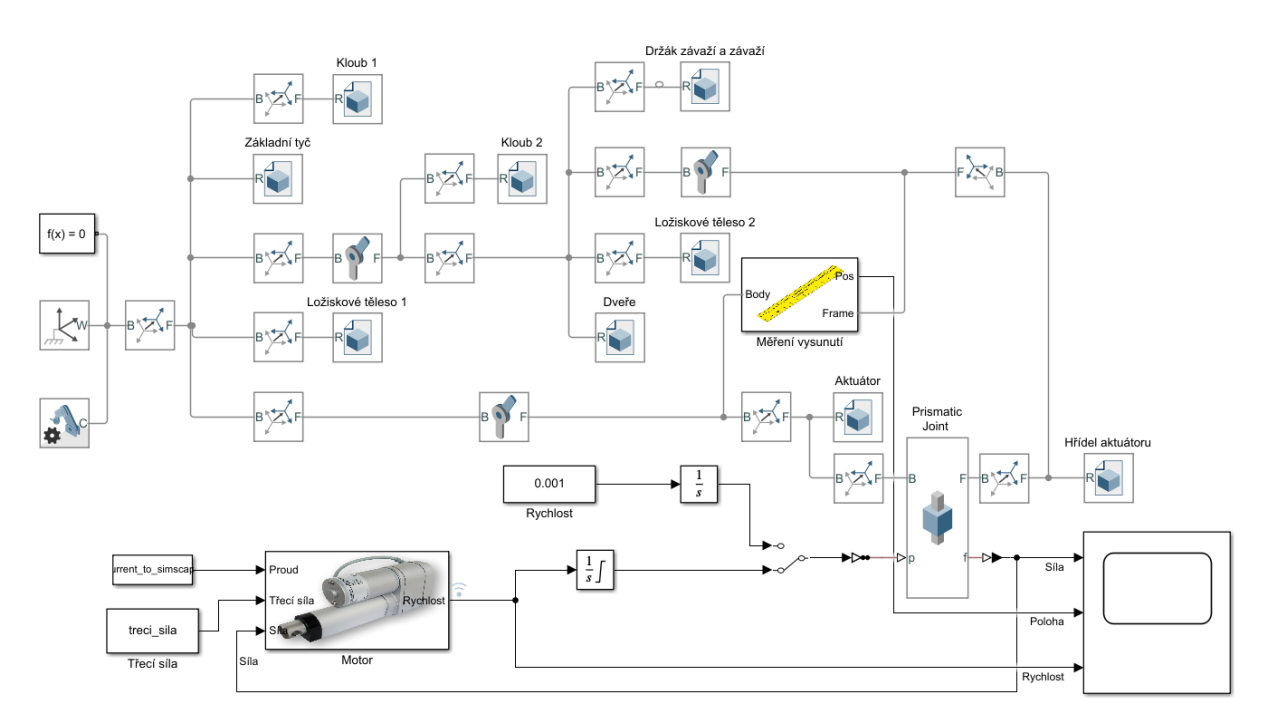

Obrázek 3.3: Model sestavený v Simscape Multibody

Strukturu modelu lze vidět na obrázku [3.3.](#page-13-1) Model je stejně jako jeho statický protějšek složen ze čtyř hlavních těles, tedy dveří, základního tělesa, aktuátoru a jeho hřídele. Nejdůležitější částí je blok *Prismatic joint*, představující posuvnou vazbu, nacházející se mezi hřídelí aktuátoru a aktuátorem. Do tohoto bloku je přiváděna informace o poloze vysunutí aktuátoru. Zdrojem této polohy je buď matematický model lineárního aktuátoru nebo integrál požadované rychlosti pohybu. Mezi těmito zdroji lze přepínat pomocí bloku *Manual switch*. Vysunutí u obou variant je limitováno vysunutím reálného motoru.

Z bloku představující posuvnou vazbou je vyvedena informace o silovém působení vnější konstrukce na tuto vazbu. Tato síla odpovídá síle *F* ve statickém modelu. Tento výstup je vyveden společně s polohou a rychlostí aktuátoru do bloku *Scope*. Tato data jsou skrze tento blok předána pracovnímu prostoru programu MATLAB jako objekt s proměnnými.

Model je sestaven pomocí CAD modelů získaných z programu SOLIDWORKS, viz obrázek [3.4.](#page-14-1) Závaží je zde modelováno jako samostatné těleso, posunuté po délce dveří. Jelikož každé importované těleso je modelováno od jiné počáteční roviny, bylo občas problematické tělesa správně napolohovat tak, aby výsledek odpovídal požadované konfiguraci.

<span id="page-14-1"></span>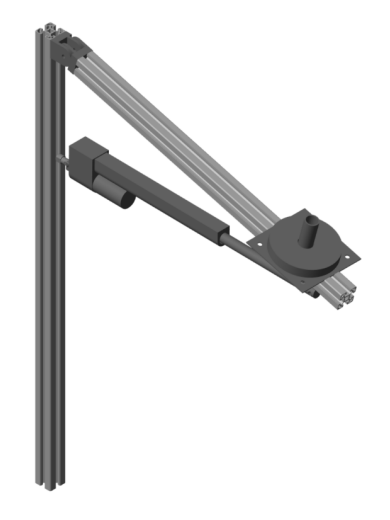

Obrázek 3.4: Render modelu v Simscape Multibody

### <span id="page-14-0"></span>**3.3 Porovnání modelů**

K porovnaní modelů bylo použito tří různých konfigurací. Byly vybrány tak, aby na nich mohlo být demonstrováno nejen porovnání matematických modelů, ale i změny silového zatížení, vyvolaného změnou konfigurace.

<span id="page-14-2"></span>V tabulce [3.1](#page-14-2) lze najít použité rozměry. Uvedené vzdálenosti se týkají obrázku [5.1.](#page-35-2) Na obrázcích [3.5](#page-14-3) lze pak spatřit rendery všech tří testovaných konfigurací.

| $\overline{\text{Číslo konfigurace}}$   a [m]   b [m]   c [m]   Závaží [kg] |      |      |       |  |
|-----------------------------------------------------------------------------|------|------|-------|--|
|                                                                             | 0.19 | 0,53 | 0,585 |  |
|                                                                             | 0.25 | 0.63 | 0,585 |  |
|                                                                             | 0.16 | 0.52 | 0.61  |  |

Tabulka 3.1: Hodnoty porovnávaných konfigurací

<span id="page-14-3"></span>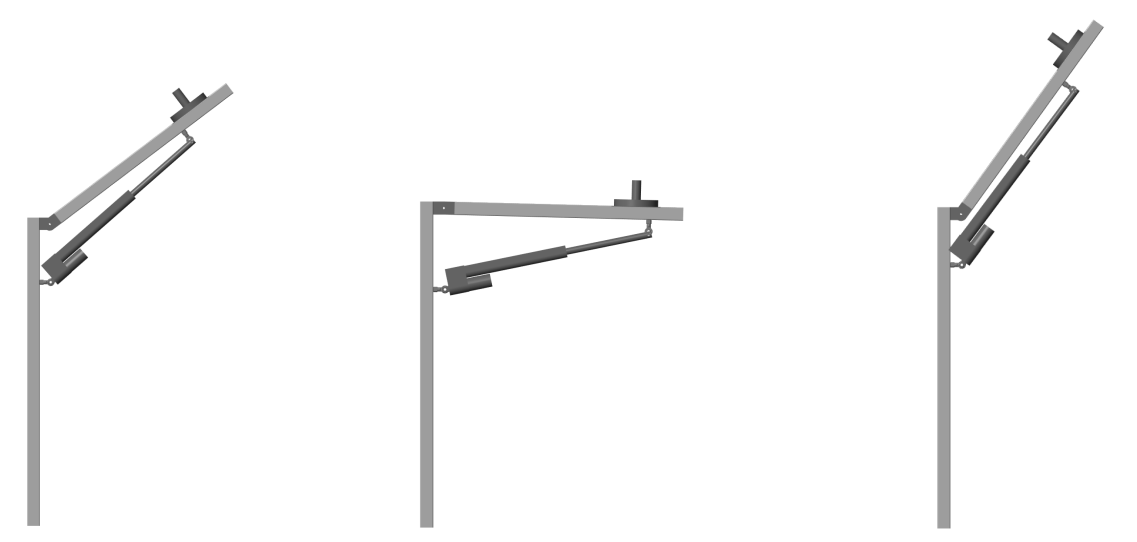

(a) Render 1. konfigurace (b) Render 2. konfigurace (c) Render 3. konfigurace Obrázek 3.5: Rendery všech tří porovnávaných konfigurací

#### 3 POSTUP A VÝSLEDKY ŘEŠENÍ 3.3 POROVNÁNÍ MODELŮ

Výsledky první konfigurace lze vidět v grafu [3.6.](#page-15-0) Lze na nich pozorovat, že oba modely, ač počítané jiným způsobem, dávají velice podobné výsledky. Natočení dveří při první konfiguraci lze vidět na renderu [3.5a.](#page-14-3)

<span id="page-15-0"></span>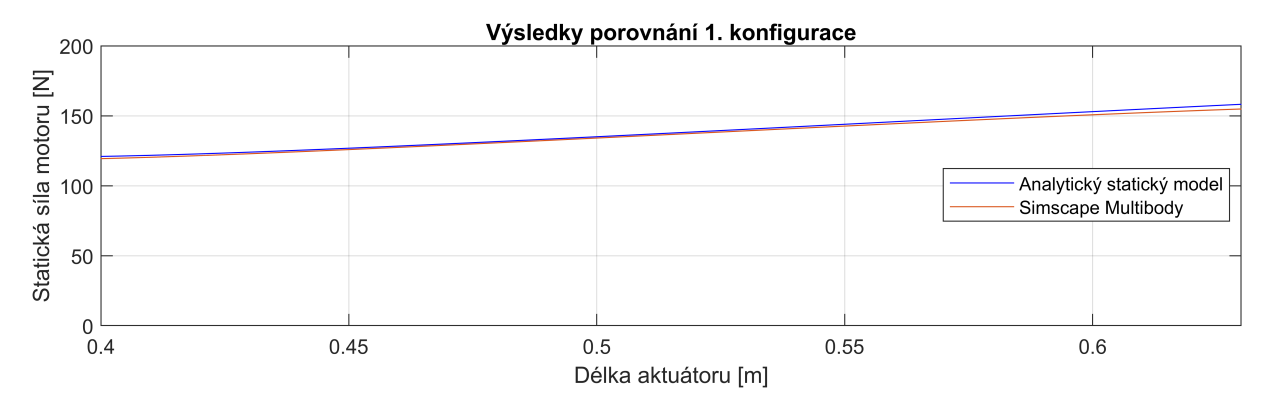

Obrázek 3.6: Výsledky porovnání 1. konfigurace

Konfigurace číslo 2. (graf [3.7\)](#page-15-1) je odlišná v posazení aktuátoru níže na vertikální tyči konstrukce. To lze vidět na renderu [3.5b.](#page-14-3) Tato změna sníží sílu potřebnou na zdvih dveří za cenu nižší výšky dveří při plném otevření. Síla se oproti konfiguraci 1 snížila asi o třetinu. Výsledky obou modelů jsou opět velmi podobné.

<span id="page-15-1"></span>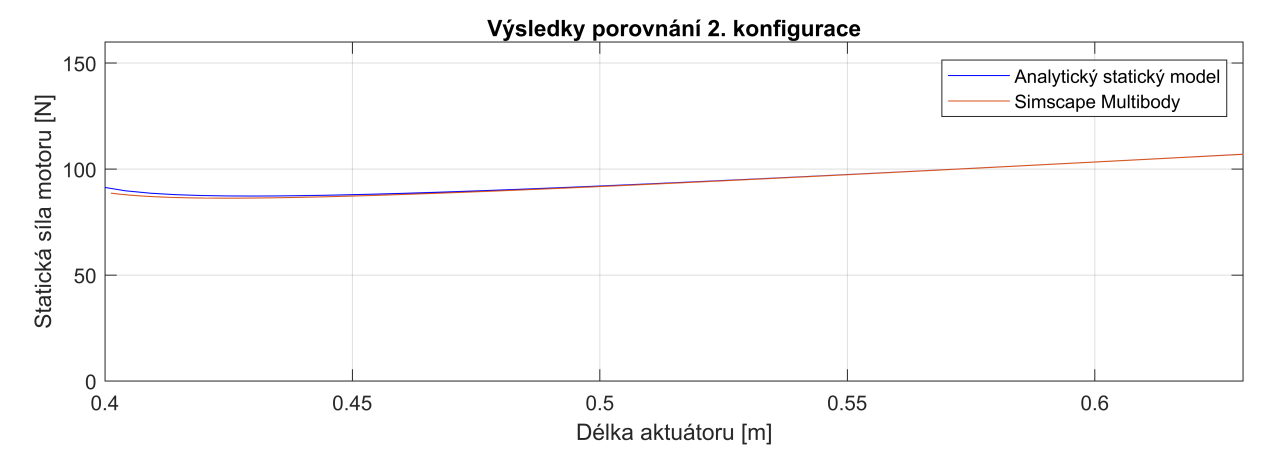

Obrázek 3.7: Výsledky porovnání 2. konfigurace

Výsledky třetí konfigurace lze vidět v grafu [3.8.](#page-16-3) Tato konfigurace je podobná konfiguraci č.1, viz obrázek [3.5c.](#page-14-3) Jediný rozdíl je ve zkrácení souřadnice *a* o dva centimetry a souřadnice *b* o jeden centimetr. Tím však vzrostla potřebná síla na podepření dveří téměř o třetinu. Tímto způsobem se dá docílit konfigurací, kdy je potřeba i při nízkém zatížení motoru s vyšší maximální silou.

Shoda obou modelů je zapříčiněna vhodným provedením simulace v prostředí Simscape Multibody. Model byl uzpůsoben tak, že byly zadáním nízké rychlosti výsuvu aktuátoru sníženy dynamické vlivy soustavy na minimum. Model se tedy díky velmi nízkým zrychlením stává téměř statickým, a oba modely lze potom takto porovnat.

<span id="page-16-3"></span>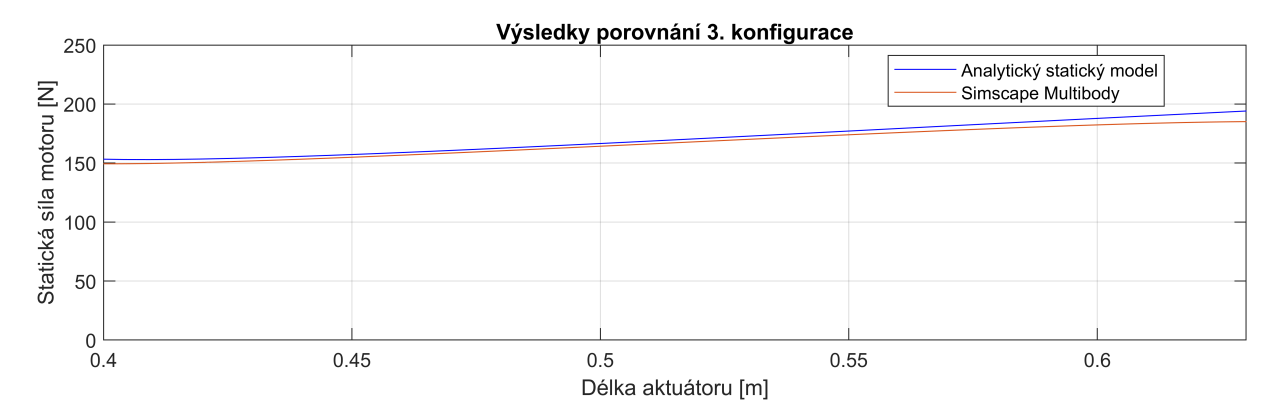

Obrázek 3.8: Výsledky porovnání 3. konfigurace

#### <span id="page-16-0"></span>**3.4 Návrh laboratorního modelu**

#### <span id="page-16-1"></span>**3.4.1 Požadavky**

Laboratorní model byl navrhován s ohledem na několik požadavků vyplývajících z jeho účelu. Těmito požadavky jsou:

- Velikost
- Snadno změnitelná konfigurace
- Snadné ovládání skrze kartu MF624 a program MATLAB/Simulink

Model by měl být vhodně velký, aby se na něm daly vyzkoušet různé konfigurace s různými motory. Zároveň by ale neměl přesáhnout rozměry, které by zabraňovaly ho položit na stůl.

Zároveň by měl být uživatelsky co nejpřívětivější, co se týče úpravy vzdáleností mezi jednotlivými klouby a posouvání závaží. Z toho plyne nutnost používat snadno rozebiratelné spoje, jež jdou ideálně rozmontovat rukou, v horším případě nástrojem, a také praktický způsob umisťování závaží.

Zařízení by mělo být lehce připojitelné k počítači přes rozhraní karet MF624 nacházejících se v počítačích mechatronické laboratoře.

#### <span id="page-16-2"></span>**3.4.2 Volba elektromechanické části**

Na trhu se vyskytuje nepřeberné množství různých elektrických pohonů lineárního či rotačního charakteru. Cílem bylo vybrat pokud možno co nejvhodnější lineární motor s ohledem na jeho spolehlivost, odolnost a ovládání.

Nabízela se možnost pořídit náhradní díl servomotoru pátých dveří. Zvolením této varianty by se docílilo nejbližšímu napodobení reálného systému elektrického jejich otevírání. Kvůli nedostatku dokumentace, složitosti integrace do modelu a vysoké ceně byla tato možnost zavrhnuta. Chyběla by také možnost výběru různých pohonů pro různé konfigurace, jelikož jejich výrobce předpokládá použití servopohonu jako náhradního dílu do daných modelů automobilů a s jiným použitím nepočítá.

Po zvážení dalších možností pohonů jak na českém, tak i čínském trhu bylo po konzultaci s vedoucím práce rozhodnuto o pořízení lineárních aktuátorů typu LD3 s potenciometrem, viz obrázek [3.9.](#page-17-0) Jejich výhodou je uspokojivá dokumentace a jejich spolehlivost

<span id="page-17-0"></span>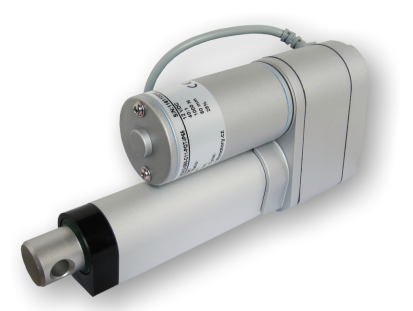

Obrázek 3.9: Lineární aktuátor typu LD3 [\[11\]](#page-32-10)

byla již dříve ověřena experimenty v mechatronické laboratoři. Navíc je k dispozici mnoho variant o různých maximálních zatížení i zdvihů. Nevýhodou je samosvornost, která se u běžně používaných motorů k této aplikaci nevyskytuje.

<span id="page-17-1"></span>Byly vybrány dva motory se zdvihem 250 mm a maximálním zatížením 150 a 250 N. Zdvih i maximální zatížení bylo voleno s ohledem na samotnou konstrukci tak, aby bylo možné docílit co největšího počtu různých konfigurací. Větší výčet parametrů zakoupených aktuátorů lze nalézt v tabulce [3.2.](#page-17-1)

| Převodový poměr                                       | 5:1  | 10:1 |
|-------------------------------------------------------|------|------|
| Maximální síla [N]                                    | 150  | 250  |
| Rychlost při max. zatížení $\left[\text{mm/s}\right]$ | 36,5 | 23,5 |
| Napětí [V]                                            | 24   | 24   |
| Proud při max. zatížení [A]                           | 1.6  | 1,6  |
| $Zdvih$ [mm]                                          | 250  | 250  |

Tabulka 3.2: Parametry pořízených lineárních aktuátorů [\[12\]](#page-33-0)

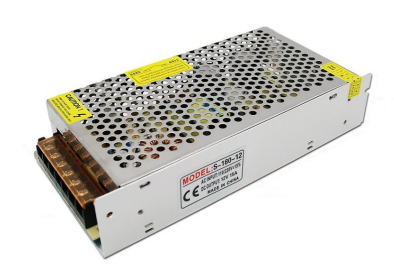

<span id="page-17-2"></span>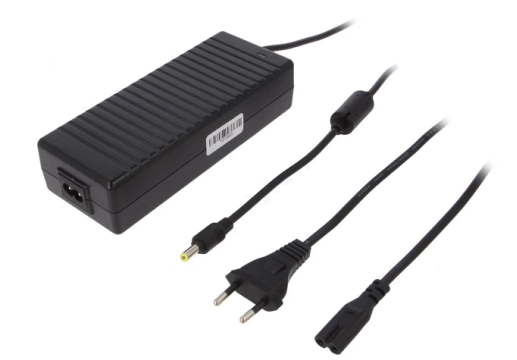

(a) Modulární napájecí zdroj, převzato a upraveno z [\[13\]](#page-33-1) (b) Notebookový napájecí zdroj CLD-12024-T2-E [\[14\]](#page-33-2) Obrázek 3.10: Napájecí zdroje

Dále bylo potřeba vybrat vhodný zdroj napájecího napětí. V úvahu připadaly tři varianty, a to použití laboratorního zdroje, modulárního, vestavěného zdroje (obrázek [3.10a\)](#page-17-2) a nebo zdroje například notebookového typu (obrázek [3.10b\)](#page-17-2). Po zvážení různých variant byl vybrán jednoduchý notebookový spínaný zdroj o napětí 24 V a výkonu 120 W. Je vybaven ochranou před přetížením, proti přepětí a proti zkratu [\[15\]](#page-33-3). Jeho vývod tvoří konektor 5,5/2,1, jehož protikus lze snadno připevnit na model a je tak běžný, že v případě

jeho poruchy lze zdroj rychle vyměnit za jiný.

Při výběru výkonové jednotky byl kladen důraz hlavně na spolehlivost a odolnost. Bylo voleno ze dvou variant, a to z H-můstku od firmy MAXON typu ESCON 50/5 (obrázek [3.11a\)](#page-18-0), a můstku MD13S od firmy Cytron (obrázek [3.11b\)](#page-18-0).

Můstek od firmy Cytron je velice jednoduché zařízení zesilující PWM signál přicházející z řídící jednotky. Nabízí řízení stejnosměrného motoru napětím od 6 do 30 V a proudem až 7 ampér. Jeho nevýhodou je absence ochran, jako například proti nadproudu a podobně. Kvůli tomuto nedostatku bylo od jeho použití upuštěno.

Nakonec byl zvolen můstek ESCON 50/5, umožňující pohánět motory od 10 do 50 V o výkonu až 250 W, což je pro potřeby laboratorního modelu plně dostačující. Kromě toho má integrované ochrany proti podpětí, přepětí a nadproudu a nabízí možnost pokročilé konfigurace přes desktopovou aplikaci. Zde lze nastavit jednotlivé vstupy a výstupy na šroubovacích svorkovnicích, parametry připojeného motoru a také například maximální možný proud do motoru. Také se zde nastavuje jeden ze tří režimů řízení:

- Řízení proudem
- Řízení rychlosti v otevřené smyčce
- Řízení rychlosti v uzavřené smyčce

Jelikož v modelu nebude umístěn kompatibilní enkodér, byl zvolen nejzákladnější režim řízení proudem. Proudový limit pro motor byl nastaven na 1,6 A. Ovládání motoru bylo nastaveno přes PWM signál vyvedený z karty a dvou digitálních vstupů určujících povolení k pohybu motoru a určení směru výsunu. Maximální frekvence PWM je 5 kHz [\[16\]](#page-33-4).

<span id="page-18-0"></span>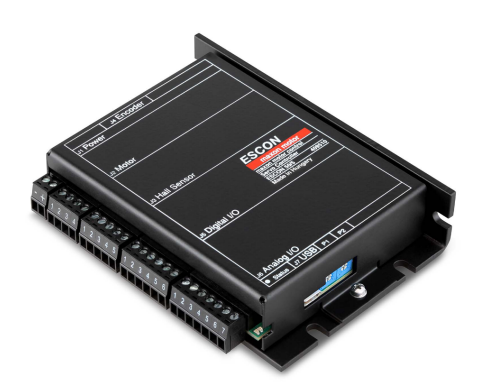

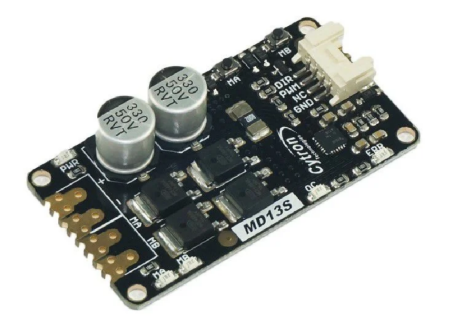

(a) Můstek ESCON 50/5 od firmy MA-XON MOTOR [\[17\]](#page-33-5) (b) Můstek MD13S od firmy Cytron [\[18\]](#page-33-6) Obrázek 3.11: H-můstky

Senzory a výkonová jednotka je připojena ke kartě skrze dva konektory typu D-SUB CANON zvlášť pro oba výstupy z karty MF624. Bylo zvažováno použití konektoru použitého pro výukovou pomůcku tzv. Double drive, jenž se nachází v mechatronické laboratoři. Toto řešení by bylo praktické co se týče jednoduchosti připojení, jelikož by stačil jeden plochý kabel k připojení celého modelu. Od tohoto řešení bylo nakonec upuštěno z důvodu nedostatku vývodů potřebných A/D převodníků a úrovní napětí pro senzory, které toto připojení nabízí.

<span id="page-19-1"></span>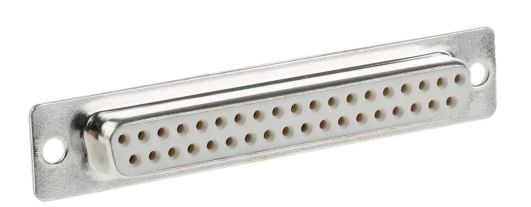

Obrázek 3.12: Konektor typu D-SUB s 37 piny [\[19\]](#page-33-7)

Veškerá elektronika je zapojena dle schematu na obrázku [3.13.](#page-19-0) Model je řízen přes kartu MF624, která zároveň slouží jako zdroj napětí pro dva senzory umístěné v modelu. Na kartě jsou využity tři A/D převodníky. Dva slouží pro snímání polohy vysunutí aktuátoru a natočení dveří, třetí čte informace o dodávaném proudu do motoru. Dále je využit jeden vstup digitální, jenž slouží pro sledování napěťové úrovně na tlačítku umístěném v přední části modelu. Tlačítko je připojeno přes pull-up rezistor k 5 V. PWM signál je do můstku přiveden z pinu T0OUT, výstupy DOUT0 a DOUT1 pak slouží k řízení a určení směru výsunu aktuátoru.

Kabeláž je skryta v kabelových lištách vedených v základně modelu od konektorů a vývodu konektoru motoru k H - můstku. Lišty a H - můstek jsou přišroubovány ke spodní desce z plexiskla. Kabel motoru je vložen do energetického řetězu, vedeném po vertikální části modelu až k ukotvení aktuátoru. Byl použit dostupný řetěz v mechatronické laboratoři a o takovém poloměru ohybu, aby se vešel mezi oba vertikálně umístěné profily.

Pro snažší připojování k soustavě byl lineární aktuátor vybaven šestipinovým konektorem značky MOLEX, jehož protikus se nachází v zadním kusu plexiskla v základně. Motor tak lze rychle a jednoduše zapojit do konstrukce.

<span id="page-19-0"></span>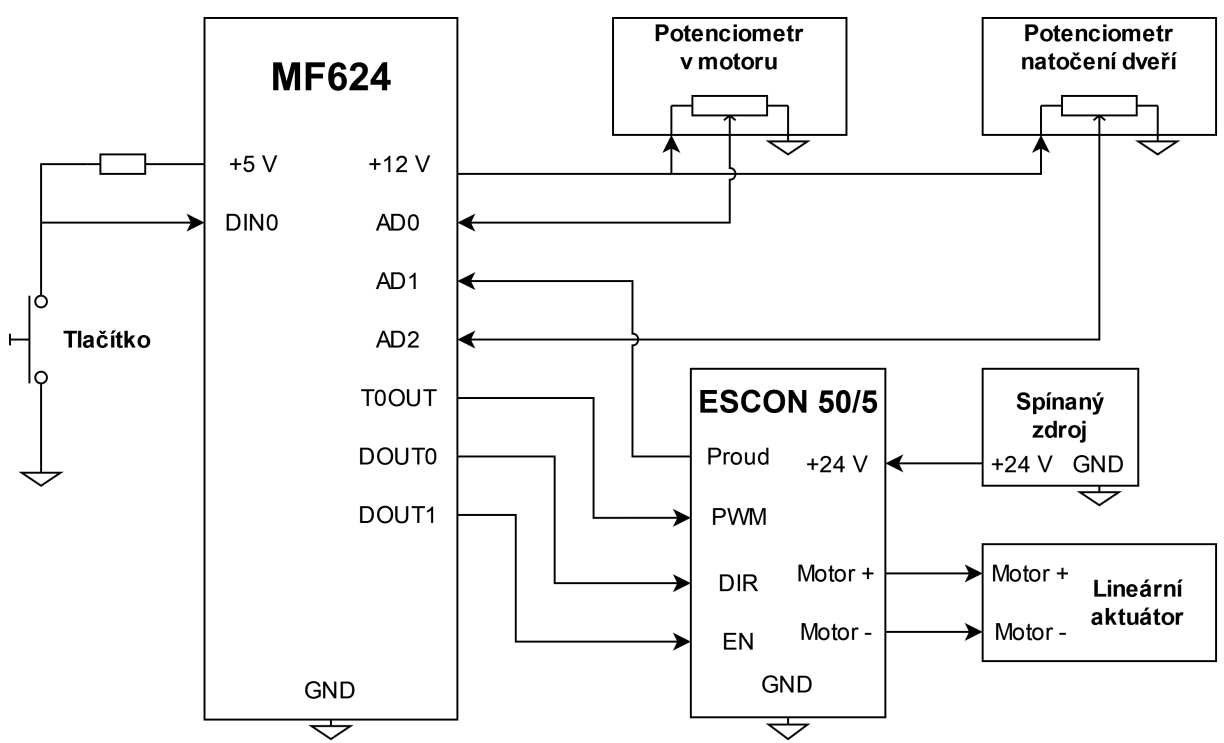

Obrázek 3.13: Schéma elektrického zapojení modelu

#### <span id="page-20-0"></span>**3.4.3 Senzorika**

Na modelu jsou umístěny celkem dvě čidla polohy či natočení. Jedno je umístěné v kloubu modelu a snímá natočení dveří. Druhé je potenciometr integrovaný v lineárním aktuátoru a měřící vysunutí jeho hřídele. Jeho odpor je 10 kΩ a dle datasheetu dosahuje rozlišení  $36 \Omega/\text{mm}$  pro model se zdvihem 250 mm [\[12\]](#page-33-0).

V úvahu při výběru čidla natočení dveří připadaly dvě varianty. První variantou byl rotační enkodér, druhou pak potenciometr. Rotační enkodér je svojí povahou hůře zarušitelný než analogový signál od potenciometru. Jeho nevýhodou je však absence informace o absolutní poloze natočení. Z tohoto důvodu byl jako senzor vybrán potenciometr. Byl zakoupen drátový potenciometr DG-106 470R od značky TELPOD, viz obrázek [3.14.](#page-20-2) Jeho parametry jsou uvedeny v tabulce [3.3.](#page-20-3) K modelu je přichycen pomocí konstrukce z 3D výtisku a posuvného kamene v hliníkovém profilu. Ke spojení hřídele s lícovaným šroubem v kloubu je použita hřídelová spojka typu WKAS.

<span id="page-20-2"></span>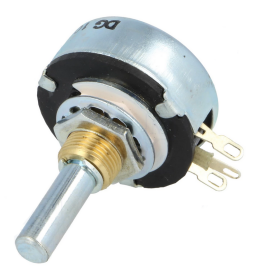

Obrázek 3.14: Potenciometr DG-106 470R [\[20\]](#page-33-8)

<span id="page-20-3"></span>

| Tabulka 3.3: Tabulka s parametry potenciometru [21]    |  |  |                                                 |                    |
|--------------------------------------------------------|--|--|-------------------------------------------------|--------------------|
| Název                                                  |  |  | Odpor   Tolerance   Změřený odpor   Úhel rotace |                    |
| $\perp$ DG-106 470R $\mid$ 470 $\Omega$ $\mid$ 10 $\%$ |  |  | $^{\prime}$ 475 $\Omega$                        | $\mid 310^{\circ}$ |

Tabulka 3.3: Tabulka s parametry potenciometru [\[21\]](#page-33-9)

Dalším senzorem je snímač proudu. K tomuto účelu slouží můstek ESCON, jenž nabízí analogový výstup aktuální hodnoty proudu tekoucího do motoru. Napěťová úroveň výstupu se pohybuje od -4 do +4 V s 12-bitovým rozlišením D/A převodníku [\[16\]](#page-33-4). Pomocí počítačové aplikace byl nastaven proudový rozsah takový, aby 4 voltům odpovídal proud 2 A a -4 voltům proud -2 A. Polarita proudu se mění v závislosti na směru vysouvání aktuátoru.

#### <span id="page-20-1"></span>**3.4.4 Návrh mechanické části**

Při volbě materiálu konstrukce bylo zvažováno použití ocelových pásovin s pravidelně rozmístěnými dírami po 1 cm po jejich délce. Umožňovalo by to snadné přichycení motoru do konstrukce. Nevýhodou by však byla relativně složitá výroba a špatné zajištění stability konstrukce. Proto bylo od tohoto řešení upuštěno.

Jako výsledný materiál konstrukce byly zvoleny hliníkové profily od firmy Rexroth Bosch (obrázek [3.15a\)](#page-21-0). Jejich výhoda tkví v tom, že se dají jednoduše spojovat a lze k nim zakoupit širokou sadu příslušenství. Jejich spoje jsou zároveň tuhé a dají se zase případně rozmontovat. Profily se dají pořídit v různých rozměrech průřezu. Pro účel tohoto modelu byly zvoleny profily 40x40 mm, a to kvůli zajištění tuhosti modelu a nejširší nabídce doplňků.

<span id="page-21-0"></span>Profily se spojují přes šrouby se speciální hlavou. Z jedné strany jsou zašroubované do konce profilu a z druhé zasunuty do žlabu v jeho stěně. K spojování profilů s jinými součástmi slouží speciální kameny s dírou se závitem M8 uprostřed (obrázek [3.15b\)](#page-21-0), jež se rovněž zasouvají do žlabů ve stranách.

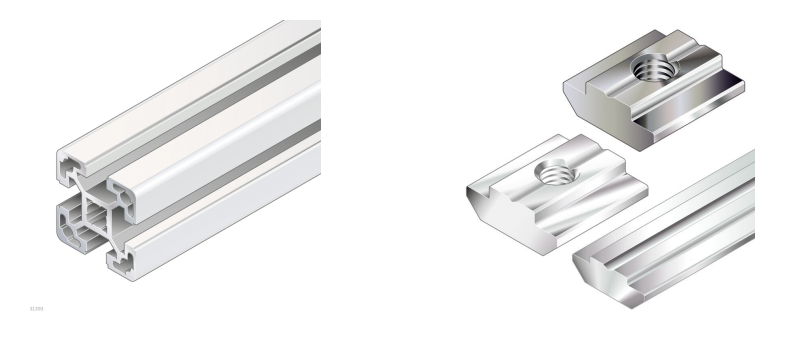

(a) Použité profily Rexroth Bosch (b) Kameny do profilů od firmy [\[22\]](#page-33-10) Rexroth Bosch [\[23\]](#page-34-0) Obrázek 3.15: Příslušenství Rexroth Bosch

Samotný model byl navržen s několika předpoklady již zmíněnými v sekci [3.4.1.](#page-16-1) Dalším požadavkem je navrhnout model tak, aby se dal relativně snadno matematicky popsat a sestavit pro něj model. Také musí být dostatečně tuhý a stabilní, aby se například nerozpadl nebo působením setrvačnosti nepřevrátil.

Jeho reálná podoba je tedy velmi podobná schématu na obrázcích [3.1a](#page-11-2) a [3.1b.](#page-11-2) Jako páté dveře slouží rameno z hliníkových profilů. Kvůli vyšší tuhosti a vhodnějšímu uchycení dalšího příslušenství je zdvojeno. Rameno je připevněno přes ocelové klouby k vertikálním profilům. Je na něm také připevněn polohovatelný držák na závaží a posuvný držák motoru.

Vertikální profily jsou přichyceny pomocí rohových spojů a posuvných kamenů k základně. Základnu tvoří kvádr z profilů a jeho stěny jsou vyplněny plexisklem. Základna díky své velikosti dodává modelu stabilitu díky posunutí těžiště konstrukce směrem dolů.

Plexiskla byla včetně všech potřebných otvorů vyřezána na frézce v mechatronické laboratoři. V plexiskle na zadní straně základny jsou umístěny všechny používané konektory.

Rozměry modelu byly voleny s ohledem na silové dimenzování. Cílem bylo zvolit rozměry takové, aby se daly využít pořízené varianty motorů. Bylo zapotřebí docílit rovnováhy mezi takovými rozměry, na kterých by se dal využít motor s maximální zátěží 250 N, a zároveň se vyvarovat přespřílišné velikosti modelu jako takového. O vhodných rozměrech dveří a celkové výšce modelu bylo rozhodnuto pomocí využití statického a dynamického modelu.

Motory jsou ke konstrukci přichyceny skrze díly vyrobené z ocelových U - profilů (obrázek [3.16\)](#page-22-0). V nich jsou uchycena dvě oka s ložiskem, ve kterých je umístěn lícovaný šroub. Za tyto šrouby je poté motor zavěšen do konstrukce. Výsledkem je poměrně hladké otáčení lineárního aktuátoru při pohybu. Tyto díly jsou poté ke zbytku konstrukce připevněné pomocí závitových páček a kamenů do profilu. Tak je zajištěna snadná změna konfigurace bez použití nástrojů.

Tento díl byl vyroben ve dvou variantách. Liší se roztečí mezi ložiskovými tělesy. Použitý lineární aktuátor je totiž na svém začátku širší, než jeho hřídel. Aby se tedy

<span id="page-22-0"></span>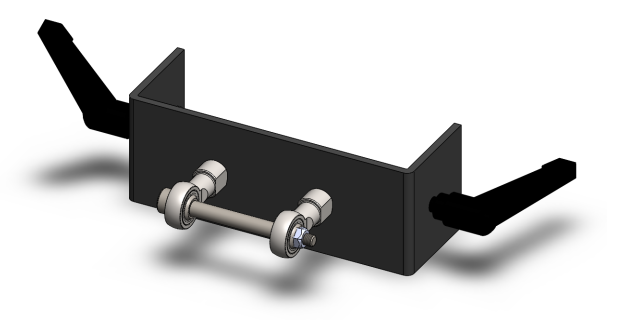

Obrázek 3.16: Navržený držák motoru z ocelového U - profilu s ložiskovými tělesy

aktuátor mohl na šroubech vhodně otáčet, je prostor mezi oky u jednoho dílu větší, než u dílu nasazeném na dveřích.

Pro rozšíření možností různých konfigurací je na dveřích umístěn držák závaží (obrázek [3.17b\)](#page-22-1). Je zhotoven z nerezového plechu a nerezové trubky. Trubka je uprostřed k plechu přivařena. V plechu jsou vyvrtány čtyři díry na přichycení ke dveřím modelu. Přichycení je opět provedeno přes kovové kameny do profilů. Bylo v úmyslu použít opět závitových páček k utažení držáku, avšak toto řešení nebylo realizováno z důvodu nedostatku prostoru pro šroubování páček na svoje místo. Díl je tedy přichycen čtyřmi šrouby. Vnější průměr trubky byl volen přesně na rozměry vnitřních děr litinových kotoučů určených pro posilování. Změna zatížení se provádí přidáním nebo odebráním těchto kotoučů.

<span id="page-22-1"></span>Jako zátěž byly pořízeny tři litinové kotouče, každý o váze 1,5 kg.

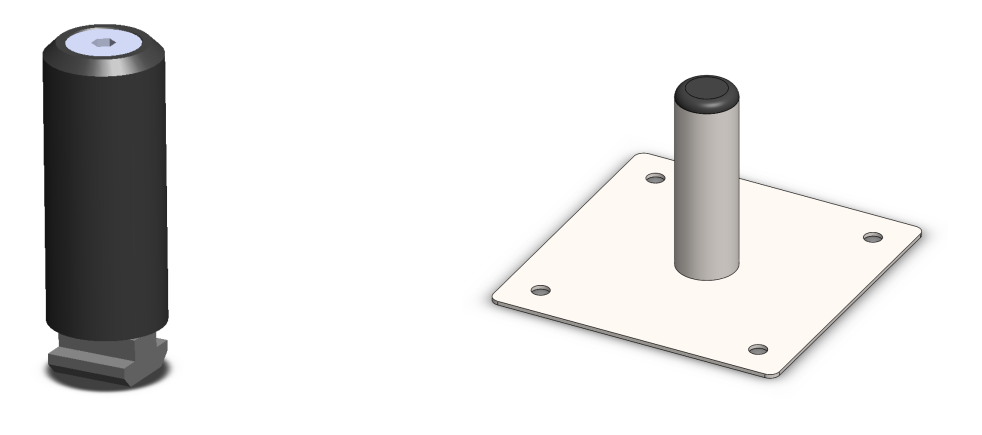

(a) První varianta držáku na závaží ze šroubu a 3D výtisku (b) Finální podoba držáku na závaží z nerezu Obrázek 3.17: Držáky závaží

Ze předu modelu je umístěn ještě jeden držák na závaží (obrázek [3.17a\)](#page-22-1). Slouží k odkládání nepoužívaných závaží. Je tvořen 3D výtiskem a zápustným šroubem s imbusovou hlavou. Šroub je provlečen skrze 3D výtisk a zašroubován do kamene ve straně profilu.

Klouby dveří jsou tvořeny speciálními klouby od firmy Rexroth, určenými přímo pro typ použitých profilů. Jedním kloubem je provlečen skrze díru v kloubu lícovaný šroub, který se otáčí spolu s dveřmi. Tento šroub je spojen přes hřídelovou spojku s potenciometrem, měřícím náklon dveří.

Celý návrh laboratorního modelu lze vidět na obrázku [3.18.](#page-23-0) Fotografii skutečného modelu lze spatřit na obrázku [3.19.](#page-23-1)

<span id="page-23-0"></span>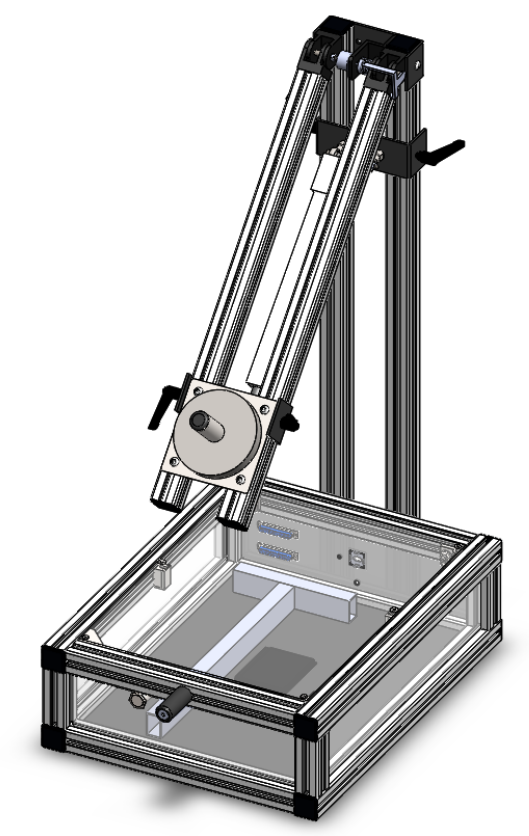

Obrázek 3.18: Render celé konstrukce modelu

<span id="page-23-1"></span>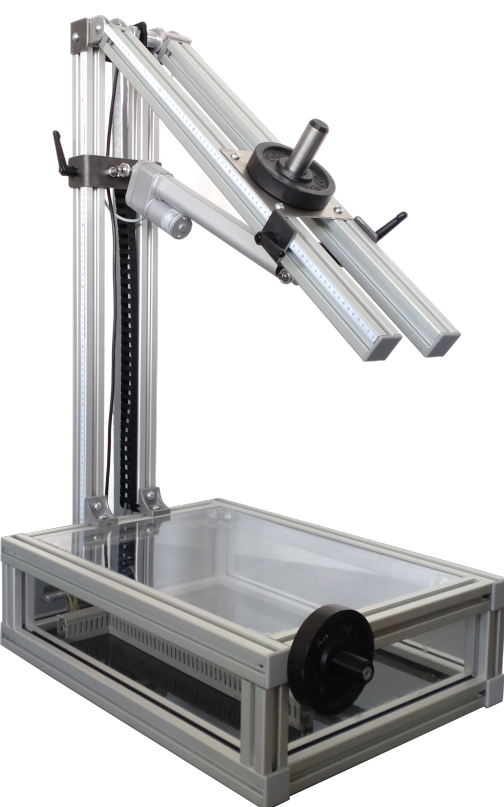

Obrázek 3.19: Fotografie výsledného laboratorního modelu

#### <span id="page-24-0"></span>**3.5 Určení parametrů motoru**

Aby mohl být motor správně modelován, je nutné zjistit jeho parametry. K tomu slouží soustava dvou rovnic popisující stejnosměrný motor. Rovnice [3.2](#page-24-1) je rovnicí kotvy. Modeluje elektrický obvod, ve kterém je zahrnut odpor vinutí, reaktance vinutí a indukované napětí, které je závislé na rychlosti motoru. Rovnice [3.3](#page-24-2) je pak momentová rovnice, popisující podle Newtonova zákona vazbu zrychlení na silách, jež působí na hřídel motoru. Parametry byly odhadovány na jednom ze zakoupených aktuátorů s převodem 1:5.

<span id="page-24-1"></span>
$$
U(t) = Ri(t) + L\frac{di(t)}{dt} + c\phi v(t)i_{12}\frac{2\pi}{s}
$$
\n(3.2)

<span id="page-24-2"></span>
$$
m\frac{dv(t)}{dt} = k_m i(t) - bv(t) - F_t \text{ sign}(v) - F_z(t)
$$
\n(3.3)

Kvůli dostatečné přesnosti a snadnějšímu modelování byla zanedbána veškerá dynamika motoru. Uvažujeme tudíž nulové zrychlení i změnu proudu a z rovnic tedy vypadnou členy  $L \frac{di(t)}{dt}$  a  $m \frac{dv(t)}{dt}$ . Toto lze udělat za předpokladu, že aktuátor se bude vysouvat či zasouvat přibližně konstantní rychlostí a nebude se mu prudce měnit zátěž na hřídeli.

Jako první byl změřen odpor kotvy pomocí ohmmetru. Díky němu lze provést již pouze jedno měření se známým napětím na svorkách a rychlostí k vyjádření parametru  $c\phi i_{12}\frac{2\pi}{s}$ *s* . Tento parametr můžeme zkráceně označit jako *ka*. Byly provedeny celkem tři měření polohy motoru při konstantním napětí, a to při 8 V, 16 V, a 24 V. Jelikož byla změna polohy téměř lineární, byla rychlost aktuátoru spočtena jako rozdíl poloh za určitý čas. Závislost polohy na čase lze vidět v grafu [3.20.](#page-24-3)

<span id="page-24-3"></span>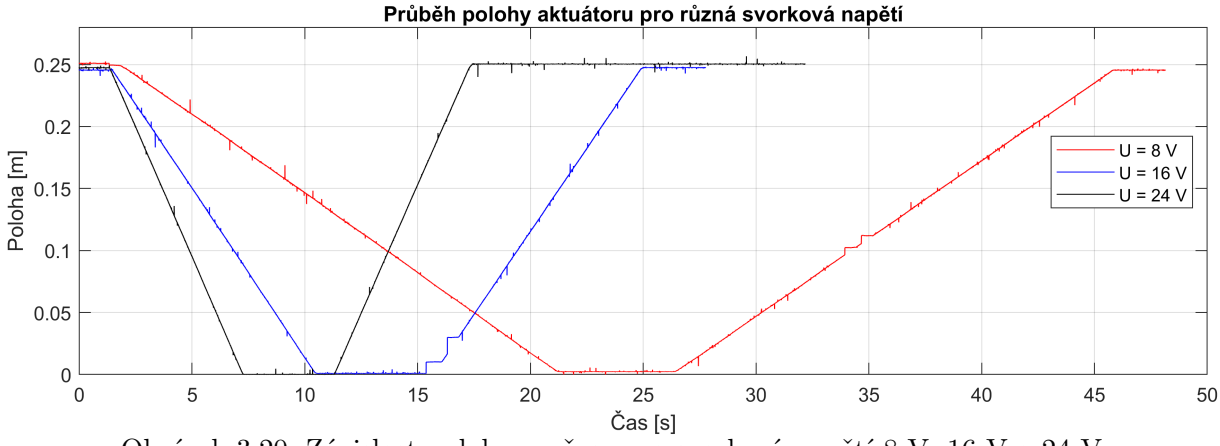

Obrázek 3.20: Závislost polohy na čase pro svorková napětí 8 V, 16 V a 24 V

Výsledky měření jsou na obrázku [3.21.](#page-25-0) Propojením naměřených bodů lze sledovat poměrně silnou lineární závislost mezi napětím na svorkách motoru a rychlostí vysouvání hřídele aktuátoru. Extrapolací přímky až do nulové rychlosti lze také určit napětí, při kterém motor překoná vlastní suché tření a rozjede se. Tento bod odpovídá zhruba 1 V.

Ke spočtení tří neznámých parametrů z rovnice [3.3](#page-24-2) je nutné provést tři různá měření se třemi různými proudy a zátěžemi. S pomocí dat, tedy proudů a rychlostí aktuátoru získaných z měření, lze následně sestavit sadu tří rovnic o třech neznámých a parametry

<span id="page-25-0"></span>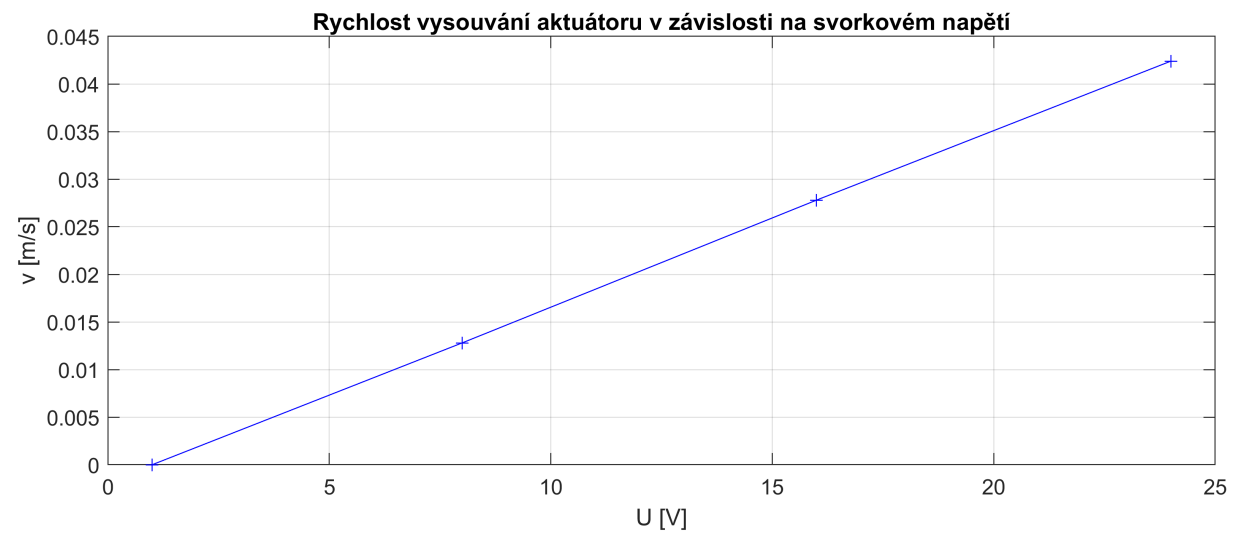

Obrázek 3.21: Graf měření závislosti rychlosti aktuátoru na přivedeném svorkovém napětí

dopočítat. Je také třeba provést ověřovací měření s ještě další jinou zátěží. Tato měření byla realizována pomocí proudového řízení motoru přes H-můstek. Na visící aktuátor byla přivázána drátem závaží, která byla následně zvedána a spouštěna.

<span id="page-25-1"></span>Byla provedena tři měření, ze kterých se určily neznámé parametry *b*, *k<sup>m</sup>* a *F<sup>t</sup>* . Výsledky z těchto měření jsou uvedeny v tabulce [3.4.](#page-25-1) V tabulce jsou ještě dvě další měření, na kterých byly zjištěné parametry aktuátoru ověřovány. Od prvních třech měření jsou oddělena dvojitou čarou. Hodnoty všech určených parametrů jsou zaznamenány v tabulce [3.5.](#page-25-2)

| Číslo měření                | $i(t)$ [A] | $v(t)$ [ms <sup>-1</sup> ] | $F_z$ [N] |
|-----------------------------|------------|----------------------------|-----------|
|                             | 0,42       | 0,017                      |           |
| $\mathcal{D}_{\mathcal{L}}$ | 0,66       | 0,036                      | 29,43     |
| 3                           | 0,43       | 0,041                      | $-29,43$  |
|                             | 0,70       | 0,035                      | 45 N      |
| 5                           | 0,85       | 0,038                      | 69 N      |

<span id="page-25-2"></span>Tabulka 3.4: Tabulka naměřených rychlostí a proudů při zatěžování aktuátoru danou zátěží

| Parametr | Hodnota parametru                |
|----------|----------------------------------|
| R.       | $3.9\Omega$                      |
| $k_a$    | $556.5 \text{ V} \text{sm}^{-1}$ |
| $k_m$    | $220,5 \text{ NA}^{-1}$          |
|          | $1307$ Nms <sup>-1</sup>         |
|          | 69,8 N                           |

Tabulka 3.5: Určené parametry lineárního aktuátoru

Grafy porovnání naměřené polohy aktuátoru s polohou matematického modelu lze vidět na obrázku [3.22.](#page-26-1) Jako vstup matematického modelu byl přiveden naměřený proud z H-můstku. Je vidět poměrně dobrá shoda, ačkoliv model není zcela přesný. Počítá s konstantním suchým třením, které je závislé na rychlosti pouze ve znaménku rychlosti pohybu. V realitě však musí motor překonat statické suché tření, které je poměrně velké.

<span id="page-26-1"></span>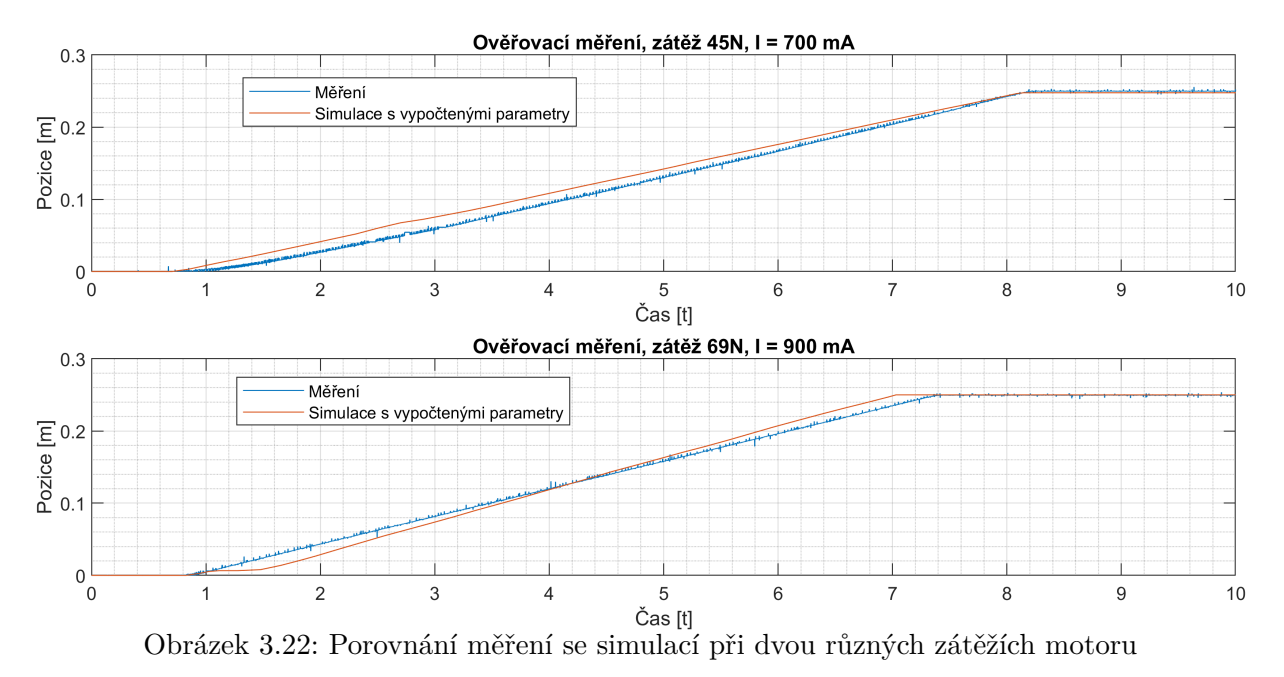

K makroskopickému pohledu na motor je tento matematický model však dostačující.

### <span id="page-26-0"></span>**3.6 Sada úloh**

Jedním z bodů zadání této práce bylo vytvoření výukových úloh k zkonstruovanému laboratornímu modelu. Při vymýšlení úloh byl kladen důraz na aplikaci naučených znalostí z průběhu studia a jejich kombinace a aplikace při řešení skutečného problému. Student by tak měl mít možnost aplikovat poznatky například z oblastí statiky, dynamiky, kinematiky nebo základů teorie řízení. Zároveň model umožňuje výběr aktuátoru podle maximálního zatížení, vypočteného ze statického či dynamického modelu.

Výukové úlohy jsou z velké části inspirovány řešením této bakalářské práce. Předmětem úloh je:

- Vytvořit statický model soustavy podle zadané geometrie
- Vytvořit dynamický model v prostředí Simscape Multibody
- Porovnat výsledky obou modelů
- Vytvořit polohovou regulaci aktuátoru a dveří.
- Identifikovat parametry lineárního aktuátoru a vytvořit jeho model
- Implementovat bezpečnostní systém zastavení dveří při kontaktu s překážkou
- Sestavit stavový automat v prostředí Stateflow a ovládat otevírání dveří pomocí tlačítka na modelu

Jejich plné znění je uvedeno v dodatku A.

## <span id="page-27-0"></span>**4 Závěr**

V rešeršní části této práce jsou popsány nejčastější způsoby realizace otevírání pátých dveří. Jsou zde popsány druhy pohonu použitelné pro pohon otevírání, včetně jejich výhod a nevýhod, a základní funkcionalita řídící jednotky, ovládající dveře.

V části postupu a výsledků řešení je popsán algoritmus tvorby statického a kinematického modelu. Dále se práce věnuje tvorbě dynamického modelu v prostředí Simscape Multibody a porovnání výsledků obou modelů. Oba modely vykazují při srovnání velkou podobnost výsledků. Jejich problémem při porovnání s realitou je však nemožnost určit hmotnostní rozložení částí aktuátoru. Hmotnost těla a hřídele motoru je tak odhadnuta jako různé podíly z hmotnosti celého aktuátoru. Byl vytvořen MATLAB skript, jenž počítá statické zatížení pro různé vysunutí aktuátoru a výsledek poté vykreslí společně s výsledky z dynamického modelu do jednoho grafu.

Na základě výsledků ze statického a dynamického modelu byl navržen a postaven laboratorní model. Z velké části bylo využito profilů a doplňků od firmy Rexroth. Bylo užito též kloubových spojů od tohoto výrobce. Funkci splňují dobře, avšak při větším otevření se zvyšuje třecí síla působící na kloub. Jedná se spíše o nepříjemnost, než o funkční nedostatek.

Byly určeny parametry jednoho ze zakoupených lineárních aktuátorů, s jejichž pomocí byl vytvořen matematický model. Model byl následně ověřen s dalšími měřeními skutečného lineárního aktuátoru.

Dále byla vypracována sada úloh pro studenty. Jedná se o úlohy, jež slouží k procvičení látky probrané během bakalářského studia.

Do budoucna se nabízí několik úprav, například úpravy výše zmíněných kloubů. Dalšími úpravami by mohlo být pořízení dalších druhů motorů či závaží. Zajímavou úpravou by též mohlo být nahrazení rozhraní pro kartu MF624 komunikací s integrovaným mikrokontrolérem přes sběrnici USB. Konstrukce laboratorního modelu by se dala též upravit tak, aby bylo možné změnit náklon hlavní vertikální části. Dalo by se tak simulovat naklonění vozidla například při stání v kopci.

# **Seznam příloh**

main\_simscape.slx Dynamický model v Simscape Multibody main\_static\_model.m Skript s parametry pro modely a na výpočet stat. modelu cad\_models Potřebné CAD modely pro model v Simscape Multibody

# <span id="page-29-0"></span>**Seznam použitých zkratek a symbolů**

**PWM** Pulse width modulation

**A/D** Analogový/digitální

**D/A** Digitální/analogový

**CAD** Computer-aided design

**P** Proporcionální

**PI** Proporcionálně-integrační

#### **MATLAB** Matrix Laboratory

**DIR** Direction

**EN** Enable

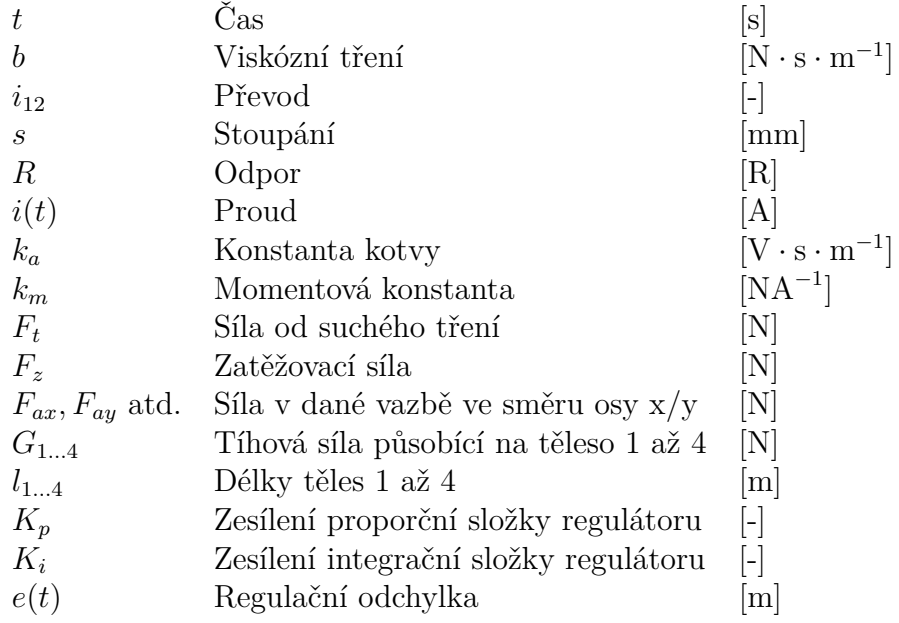

# <span id="page-30-0"></span>**Seznam obrázků**

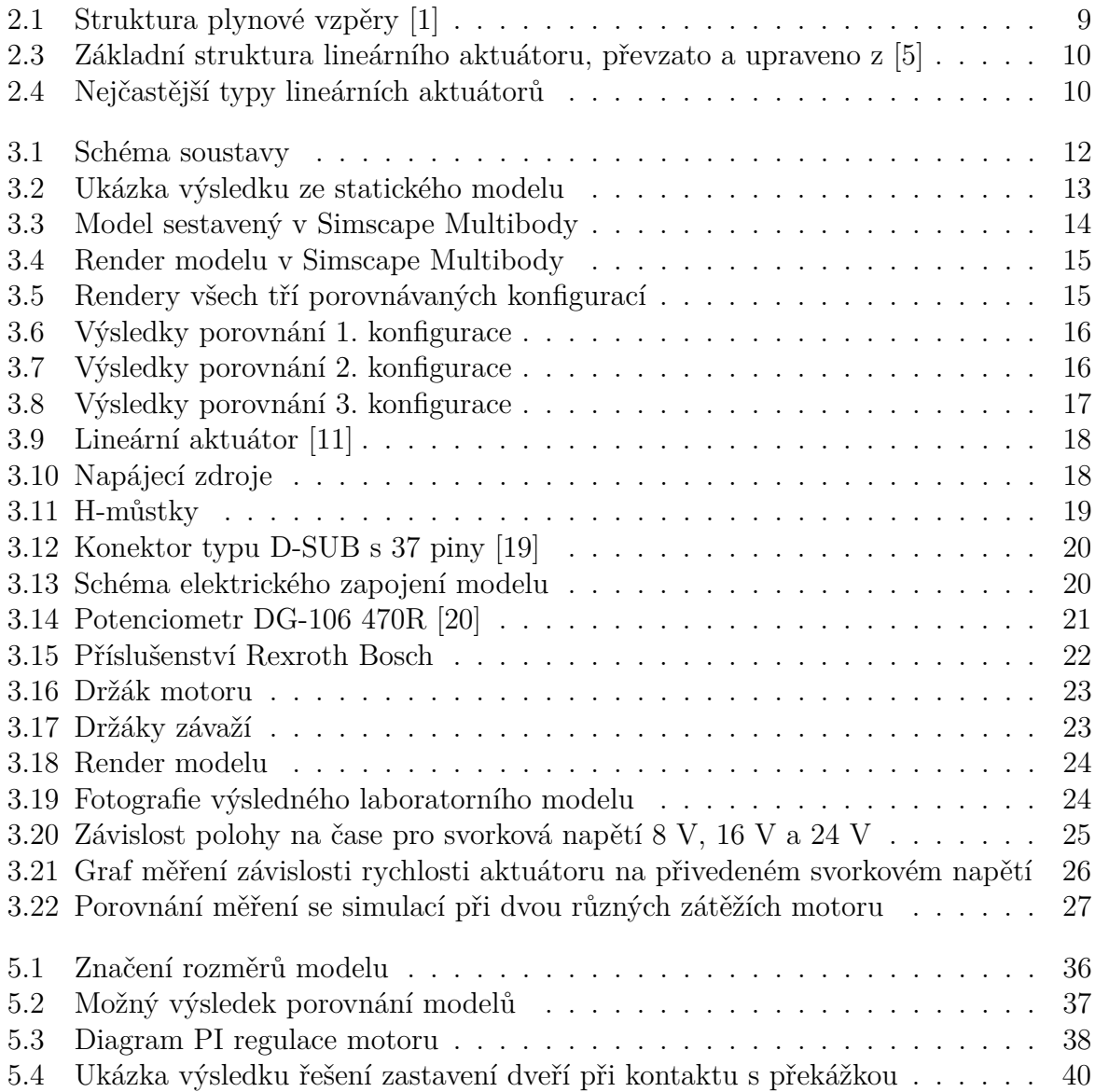

# <span id="page-31-0"></span>**Seznam tabulek**

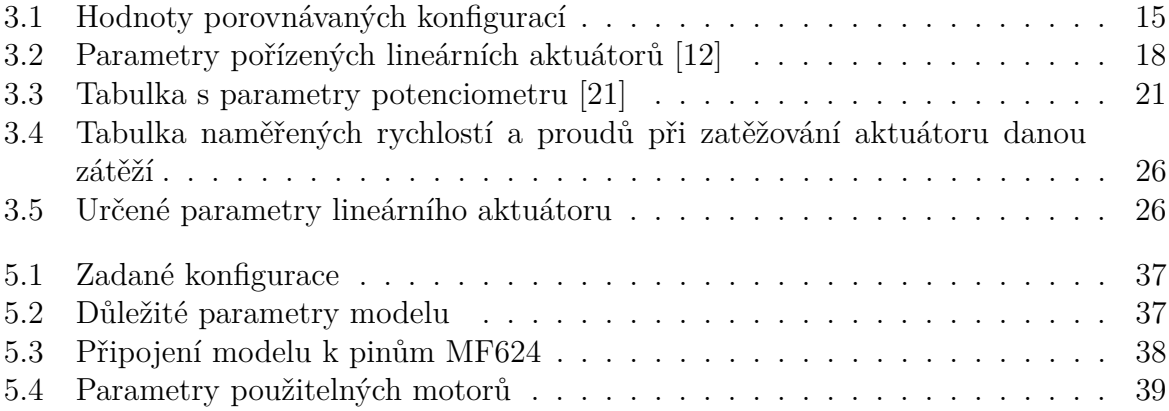

## **Literatura**

- <span id="page-32-0"></span>[1] Technical information about gas springs - Lesjöfors [online] [cit. 2022-05-12]. Dostupné z: [https://www.lesjoforsab.com/wp-content/uploads/User-Uploads/](https://www.lesjoforsab.com/wp-content/uploads/User-Uploads/General-Content/Technology/Gas-Springs/TechnicalInformation-1536x417.jpg) [General-Content/Technology/Gas-Springs/TechnicalInformation-1536x417.](https://www.lesjoforsab.com/wp-content/uploads/User-Uploads/General-Content/Technology/Gas-Springs/TechnicalInformation-1536x417.jpg) [jpg](https://www.lesjoforsab.com/wp-content/uploads/User-Uploads/General-Content/Technology/Gas-Springs/TechnicalInformation-1536x417.jpg).
- <span id="page-32-1"></span>[2] Plynové vzpěry [online] [cit. 2022-05-12]. Dostupné z: [https://www.moliton.cz/](https://www.moliton.cz/clanek.php?id=6) [clanek.php?id=6](https://www.moliton.cz/clanek.php?id=6).
- <span id="page-32-2"></span>[3] VW electric tailgate Tiguan 2016 [online] [cit. 2022-05-12]. Dostupné z: [https :](https://www.hazzydayz.com/genuine-vw-electric-tailgate-tiguan-ad-2016-onwards-9286-p.asp) [/ / www . hazzydayz . com / genuine - vw - electric - tailgate - tiguan - ad - 2016](https://www.hazzydayz.com/genuine-vw-electric-tailgate-tiguan-ad-2016-onwards-9286-p.asp)  [onwards-9286-p.asp](https://www.hazzydayz.com/genuine-vw-electric-tailgate-tiguan-ad-2016-onwards-9286-p.asp).
- <span id="page-32-3"></span>[4] Audi A6L modified electric tailgate [online] [cit. 2022-05-12]. Dostupné z: [https:](https://img10.360buyimg.com/imgzone/jfs/t1/158315/32/%2013755/200137/60517181Eac9622f5/d8e5520958d6e3d0.jpg) [/ / img10 . 360buyimg . com / imgzone / jfs / t1 / 158315 / 32 / %2013755 / 200137 /](https://img10.360buyimg.com/imgzone/jfs/t1/158315/32/%2013755/200137/60517181Eac9622f5/d8e5520958d6e3d0.jpg) [60517181Eac9622f5/d8e5520958d6e3d0.jpg](https://img10.360buyimg.com/imgzone/jfs/t1/158315/32/%2013755/200137/60517181Eac9622f5/d8e5520958d6e3d0.jpg).
- <span id="page-32-4"></span>[5] Spindle drive [online] [cit. 2022-05-12]. Dostupné z: [https://www.clubtouareg.](https://www.clubtouareg.com/cdn-cgi/image/format=auto,onerror=redirect,width=1920,height=1920,fit=scale-down/https://www.clubtouareg.com/attachments/1603%20904857522-png.240738/) com/cdn-cgi/image/format=auto, onerror=redirect, width=1920, height= [1920, fit=scale- down/https://www.clubtouareg.com/attachments/1603%](https://www.clubtouareg.com/cdn-cgi/image/format=auto,onerror=redirect,width=1920,height=1920,fit=scale-down/https://www.clubtouareg.com/attachments/1603%20904857522-png.240738/) [20904857522-png.240738/](https://www.clubtouareg.com/cdn-cgi/image/format=auto,onerror=redirect,width=1920,height=1920,fit=scale-down/https://www.clubtouareg.com/attachments/1603%20904857522-png.240738/).
- <span id="page-32-5"></span>[6] SCLATER, Neil; CHIRONIC, Nicholas P. *Mechanisms and mechanical devices sourcebook*. 2nd ed. New York: McGraw-Hill, 2001. isbn 0071361693.
- <span id="page-32-6"></span>[7] What is and electric linear actuator and how to choose it [online] [cit. 2022-05-12]. Dostupné z: [https://www.timotion.com/en/news-and-articles/part-1-what](https://www.timotion.com/en/news-and-articles/part-1-what-is-an-electric-linear-actuator-and-how-to-choose-it%5C#2.1)[is-an-electric-linear-actuator-and-how-to-choose-it%5C#2.1](https://www.timotion.com/en/news-and-articles/part-1-what-is-an-electric-linear-actuator-and-how-to-choose-it%5C#2.1).
- <span id="page-32-7"></span>[8] What Is An Actuator? Different types of actuator definitions [online] [cit. 2022-05- 12]. Dostupné z: [https://www.timotion.com/en/news-and-articles/part-1](https://www.timotion.com/en/news-and-articles/part-1-what-is-an-electric-linear-actuator-and-how-to-choose-it%5C#2.1) [what-is-an-electric-linear-actuator-and-how-to-choose-it%5C#2.1](https://www.timotion.com/en/news-and-articles/part-1-what-is-an-electric-linear-actuator-and-how-to-choose-it%5C#2.1).
- <span id="page-32-8"></span>[9] Simscape Multibody [online]. 1994-2022 [cit. 2022-05-11]. Dostupné z: [https://](https://www.mathworks.com/products/simscape-multibody.html) [www.mathworks.com/products/simscape-multibody.html](https://www.mathworks.com/products/simscape-multibody.html).
- <span id="page-32-9"></span>[10] Fixed spatial relationships between frames - MATLAB [online]. 1994-2022 [cit. 2022- 05-11]. Dostupné z: https : //www.mathworks.com/help/physmod/sm/ref/ [rigidtransform.html](https://www.mathworks.com/help/physmod/sm/ref/rigidtransform.html).
- <span id="page-32-10"></span>[11] Lineární aktuátor LD3 [online] [cit. 2022-05-13]. Dostupné z: [https://www.dcmotory](https://www.dcmotory.cz/images/97b-id3-50-pot.jpg). [cz/images/97b-id3-50-pot.jpg](https://www.dcmotory.cz/images/97b-id3-50-pot.jpg).

#### LITERATURA LITERATURA

- <span id="page-33-0"></span>[12] *Datasheet lineárního aktuátoru LD3 s potenciometrem* [online]. 2020 [cit. 2022-05- 13]. Dostupné z: <https://www.dcmotory.cz/files/26-ld3-pot.pdf>.
- <span id="page-33-1"></span>[13] LYONZG S-200-24 modulový napájecí zdroj [online] [cit. 2022-04-15]. Dostupné z: [https://www.laskakit.cz/lyonzg-s-200-24-modulovy-napajeci-230v-ac](https://www.laskakit.cz/lyonzg-s-200-24-modulovy-napajeci-230v-ac-dc-zdroj-24v-8-3a-200w/)[dc-zdroj-24v-8-3a-200w/](https://www.laskakit.cz/lyonzg-s-200-24-modulovy-napajeci-230v-ac-dc-zdroj-24v-8-3a-200w/).
- <span id="page-33-2"></span>[14] CLD-12024-T2-E CELLEVIA POWER [online] [cit. 2022-05-13]. Dostupné z: [https:](https://ce8dc832c.cloudimg.io/v7/_cdn_/B0/42/A0/00/0/664587_1.jpg?width=640%5C&height=480%5C&wat=1%5C&wat_url=_tme-wrk_%5C%2Ftme_new.png%5C&wat_scale=100p%5C&ci_sign=2053e172c5b1ba4ab4212a5e2384f1c47755133a) [//ce8dc832c.cloudimg.io/v7/\\_cdn\\_/B0/42/A0/00/0/664587\\_1.jpg?width=](https://ce8dc832c.cloudimg.io/v7/_cdn_/B0/42/A0/00/0/664587_1.jpg?width=640%5C&height=480%5C&wat=1%5C&wat_url=_tme-wrk_%5C%2Ftme_new.png%5C&wat_scale=100p%5C&ci_sign=2053e172c5b1ba4ab4212a5e2384f1c47755133a) [640%5C&height=480%5C&wat=1%5C&wat\\_url=\\_tme-wrk\\_%5C%2Ftme\\_new.png%5C&](https://ce8dc832c.cloudimg.io/v7/_cdn_/B0/42/A0/00/0/664587_1.jpg?width=640%5C&height=480%5C&wat=1%5C&wat_url=_tme-wrk_%5C%2Ftme_new.png%5C&wat_scale=100p%5C&ci_sign=2053e172c5b1ba4ab4212a5e2384f1c47755133a) [wat\\_scale=100p%5C&ci\\_sign=2053e172c5b1ba4ab4212a5e2384f1c47755133a](https://ce8dc832c.cloudimg.io/v7/_cdn_/B0/42/A0/00/0/664587_1.jpg?width=640%5C&height=480%5C&wat=1%5C&wat_url=_tme-wrk_%5C%2Ftme_new.png%5C&wat_scale=100p%5C&ci_sign=2053e172c5b1ba4ab4212a5e2384f1c47755133a).
- <span id="page-33-3"></span>[15] *CLD 12024 T2 E Datasheet* [online]. [B.r.] [cit. 2022-05-14]. Dostupné z: [https:](https://www.tme.eu/Document/327137798bf8b1eb0ddfb96b22409faf/CLD-12024-T2-E.pdf) [//www.tme.eu/Document/327137798bf8b1eb0ddfb96b22409faf/CLD-12024-T2-](https://www.tme.eu/Document/327137798bf8b1eb0ddfb96b22409faf/CLD-12024-T2-E.pdf) [E.pdf](https://www.tme.eu/Document/327137798bf8b1eb0ddfb96b22409faf/CLD-12024-T2-E.pdf).
- <span id="page-33-4"></span>[16] *ESCON 50/5 Hardware reference* [online]. Sachseln, 2018 [cit. 2022-05-13]. Dostupné z: [https://www.maxongroup.com/medias/sys\\_master/root/8834332262430/](https://www.maxongroup.com/medias/sys_master/root/8834332262430/409510-ESCON-50-5-Hardware-Reference-En.pdf) [409510-ESCON-50-5-Hardware-Reference-En.pdf](https://www.maxongroup.com/medias/sys_master/root/8834332262430/409510-ESCON-50-5-Hardware-Reference-En.pdf).
- <span id="page-33-5"></span>[17] ESCON 50/5, 4-Q Servocontroller for DC/EC motors, 5/15 A, 10 - 50 VDC [online] [cit. 2022-05-13]. Dostupné z: [https://ce8dc832c.cloudimg.io/v7/\\_cdn\\_/B0/](https://ce8dc832c.cloudimg.io/v7/_cdn_/B0/42/A0/00/0/664587_1.jpg?width=640%5C&height=480%5C&wat=1%5C&wat_url=_tme-wrk_%5C%2Ftme_new.png%5C&wat_scale=100p%5C&ci_sign=2053e172c5b1ba4ab4212a5e2384f1c47755133a) [42 / A0 / 00 / 0 / 664587 \\_ 1 . jpg ? width = 640 % 5C & height = 480 % 5C & wat = 1 % 5C &](https://ce8dc832c.cloudimg.io/v7/_cdn_/B0/42/A0/00/0/664587_1.jpg?width=640%5C&height=480%5C&wat=1%5C&wat_url=_tme-wrk_%5C%2Ftme_new.png%5C&wat_scale=100p%5C&ci_sign=2053e172c5b1ba4ab4212a5e2384f1c47755133a) wat url= tme-wrk %5C%2Ftme new.png%5C&wat scale=100p%5C&ci sign= [2053e172c5b1ba4ab4212a5e2384f1c47755133a](https://ce8dc832c.cloudimg.io/v7/_cdn_/B0/42/A0/00/0/664587_1.jpg?width=640%5C&height=480%5C&wat=1%5C&wat_url=_tme-wrk_%5C%2Ftme_new.png%5C&wat_scale=100p%5C&ci_sign=2053e172c5b1ba4ab4212a5e2384f1c47755133a).
- <span id="page-33-6"></span>[18] MD13S Cytron DC Motor Driver [online] [cit. 2022-05-13]. Dostupné z: [https :](https://static.cytron.io/image/cache/catalog/products/MD13S/MD13S_a-800x800.jpg) [/ / static . cytron . io / image / cache / catalog / products / MD13S / MD13S \\_ a -](https://static.cytron.io/image/cache/catalog/products/MD13S/MD13S_a-800x800.jpg) [800x800.jpg](https://static.cytron.io/image/cache/catalog/products/MD13S/MD13S_a-800x800.jpg).
- <span id="page-33-7"></span>[19] RS PRO 37 Way Panel Mount D-sub Connector Socket, 2.77mm Pitch [online] [cit. 2022-05-13]. Dostupné z: https :  $//$ ie.rs-online.com/web/p/d-sub[connectors/5443878](https://ie.rs-online.com/web/p/d-sub-connectors/5443878).
- <span id="page-33-8"></span>[20] DG 106 47R TELPOD [online] [cit. 2022-05-13]. Dostupné z: [https://ce8dc832c.](https://ce8dc832c.cloudimg.io/v7/_cdn_/D9/4E/50/00/0/386205_1.jpg?width=640%5C&height=480%5C&wat=1%5C&wat_url=_tme-wrk_%5C%2Ftme_new.png%5C&wat_scale=100p%5C&ci_sign=418a7149149b79c636dbdf6265268364c4b1f588) cloudimg.io/v7/ cdn /D9/4E/50/00/0/386205 1.jpg?width=640%5C&height= [480%5C&wat=1%5C&wat\\_url=\\_tme- wrk\\_%5C%2Ftme\\_new.png%5C&wat\\_scale=](https://ce8dc832c.cloudimg.io/v7/_cdn_/D9/4E/50/00/0/386205_1.jpg?width=640%5C&height=480%5C&wat=1%5C&wat_url=_tme-wrk_%5C%2Ftme_new.png%5C&wat_scale=100p%5C&ci_sign=418a7149149b79c636dbdf6265268364c4b1f588) [100p%5C&ci\\_sign=418a7149149b79c636dbdf6265268364c4b1f588](https://ce8dc832c.cloudimg.io/v7/_cdn_/D9/4E/50/00/0/386205_1.jpg?width=640%5C&height=480%5C&wat=1%5C&wat_url=_tme-wrk_%5C%2Ftme_new.png%5C&wat_scale=100p%5C&ci_sign=418a7149149b79c636dbdf6265268364c4b1f588).
- <span id="page-33-9"></span>[21] *DG-106 470R TELPOD Datasheet* [online]. [B.r.] [cit. 2022-05-13]. Dostupné z: [https://www.tme.eu/Document/9a730fc7beca790e053eec8d22da4ba9/DG106.](https://www.tme.eu/Document/9a730fc7beca790e053eec8d22da4ba9/DG106.pdf) [pdf](https://www.tme.eu/Document/9a730fc7beca790e053eec8d22da4ba9/DG106.pdf).
- <span id="page-33-10"></span>[22] Strebenprofil 40x40 [online] [cit. 2022-05-13]. Dostupné z: [https://www.boschrexrot](https://www.boschrexroth.com/ics/cat/content/assets/Online/im/MT_31393_20160512_162403.big.png)h. [com/ics/cat/content/assets/Online/im/MT\\_31393\\_20160512\\_162403.big.](https://www.boschrexroth.com/ics/cat/content/assets/Online/im/MT_31393_20160512_162403.big.png) [png](https://www.boschrexroth.com/ics/cat/content/assets/Online/im/MT_31393_20160512_162403.big.png).

#### LITERATURA LITERATURA

<span id="page-34-0"></span>[23] Nutenstein M8 [online] [cit. 2022-05-13]. Dostupné z: [https://www.boschrexroth.](https://www.boschrexroth.com/ics/cat/content/assets/Online/im/MT_34346_20170428_133903.big.jpg) [com/ics/cat/content/assets/Online/im/MT\\_34346\\_20170428\\_133903.big.](https://www.boschrexroth.com/ics/cat/content/assets/Online/im/MT_34346_20170428_133903.big.jpg) [jpg](https://www.boschrexroth.com/ics/cat/content/assets/Online/im/MT_34346_20170428_133903.big.jpg).

# <span id="page-35-0"></span>**5 Dodatek**

### **A Sada úloh**

### <span id="page-35-1"></span>Cvičení 1.: **Statický model**

- Vytvořte statický model soustavy
- Soustavu vhodně uvolněte a sestavte rovnice statické rovnováhy
- Použijte rozměry z tabulky zadání [5.1,](#page-36-1) další důležité parametry jsou uvedeny v tabulce [5.2](#page-36-2)
- Rozměry aktuátoru dohledejte v datasheetu [\[12\]](#page-33-0)
- <span id="page-35-2"></span>• Dobrovolné: Odvoďte model, který zanedbává výšku vazby A (rozměr *d*). Srovnejte výsledky s modelem, kde tato vzdálenost zanedbána není

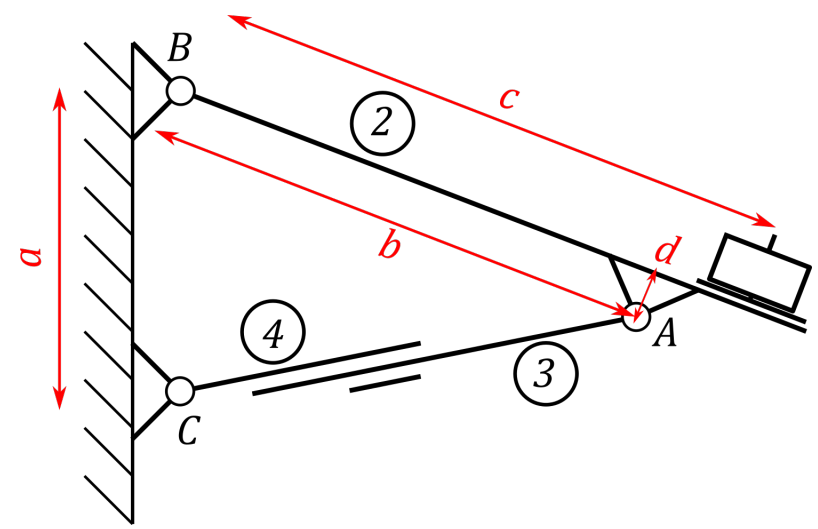

Obrázek 5.1: Značení rozměrů modelu

#### <span id="page-36-1"></span>5 DODATEK

| Číslo          | $a \text{m}$ | $b \,[m]$ | $c \text{ [m]}$ | Závaží [kg] |
|----------------|--------------|-----------|-----------------|-------------|
|                | 0,30         | 0,65      | 0,61            | 1,5         |
| $\overline{2}$ | 0,14         | 0,51      | 0,61            |             |
| 3              | 0,26         | 0,60      | 0,56            | 1,5         |
| $\overline{4}$ | 0,17         | 0,54      | 0,30            | 1,5         |
| $\overline{5}$ | 0,16         | 0,52      | 0,42            | 3           |
| 6              | 0,36         | 0,47      | 0,61            | 3           |

Tabulka 5.1: Zadané konfigurace modelu

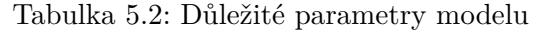

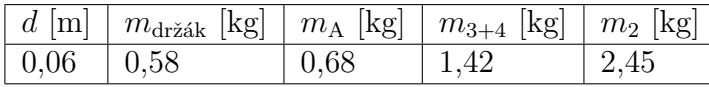

<span id="page-36-2"></span>*m*držák ... Hmotnost držáku závaží

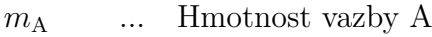

*m*3+4 ... Celková hmotnost aktuátoru

*m*<sup>2</sup> ... Hmotnost tělesa 2 (dveří)

### Cvičení 2.: **Dynamický model**

- Vytvořte dynamický model v prostředí Simscape Multibody
- Potřebné rozměry naměřte na skutečném modelu
- Důležité parametry modelu vyhledejte v tabulce [5.2](#page-36-2)
- Tělesa modelu modelujte pomocí bloku *Brick solid*
- Výsledky potřebných statických sil od motoru porovnejte se statickým modelem a ověřte jejich shodu

<span id="page-36-0"></span>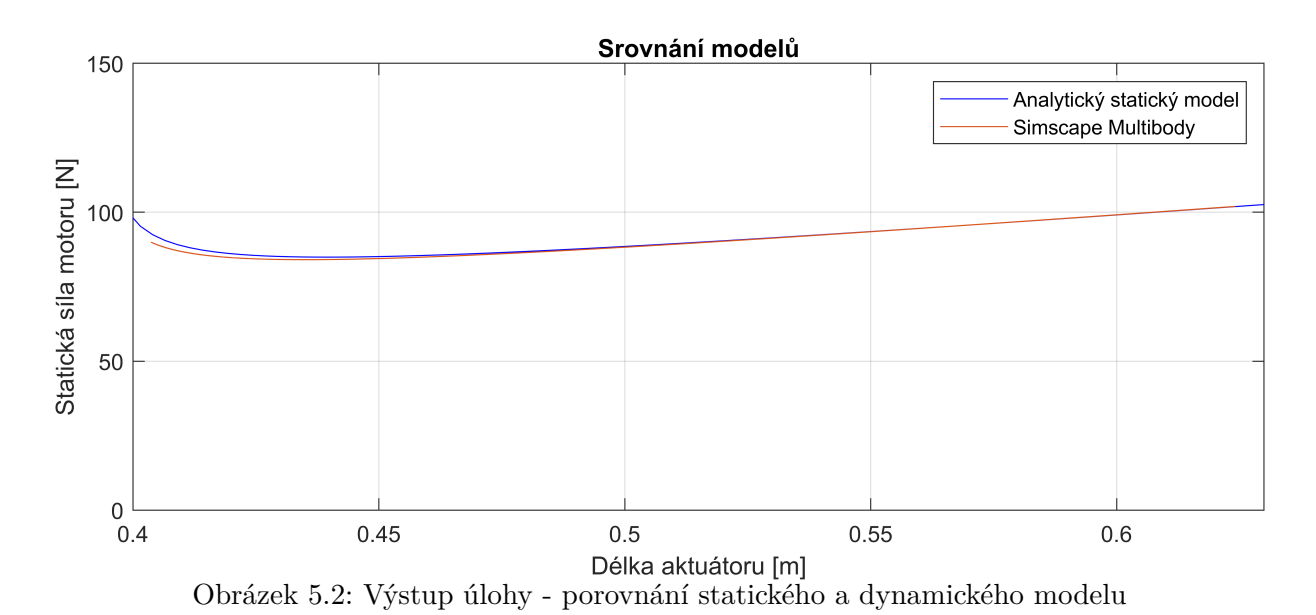

### Cvičení 3.: **Polohová regulace dveří**

### Úkol:

- Vhodně nalaďte regulátor pro regulaci natočení dveří nebo zdvihu motoru
- Vyzkoušejte typ P, PI a vyberte vhodnější
- Vstupem regulátoru je chyba polohy, výstupem je střída PWM
- <span id="page-37-1"></span>• Změřte rozsahy měřících potenciometrů a podle toho naškálujte pracovní úhel dveří či výsun aktuátoru na napětí

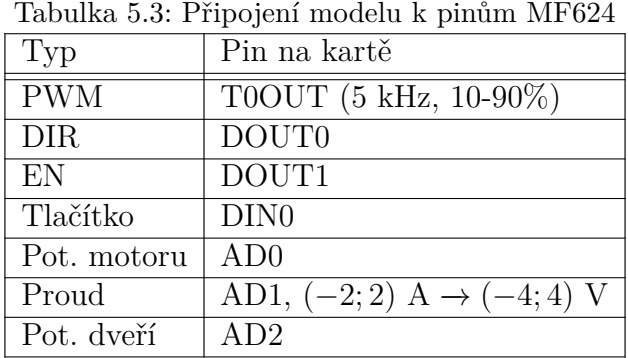

<span id="page-37-0"></span>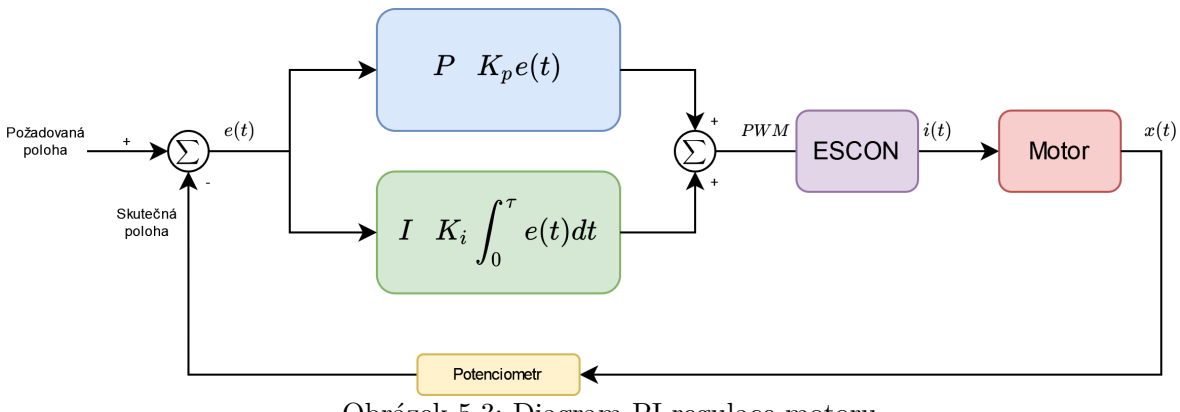

Obrázek 5.3: Diagram PI regulace motoru

### Cvičení 4.: **Výběr vhodného aktuátoru**

- Vyberte vhodný aktuátor pro zadanou konfiguraci
- Aktuátor musí mít maximální nominální zatížení vyšší než je maximální zatížení od dveří ale zároveň musí být schopen otevřít dveře co nejrychleji
- Zatížení zjistěte použitím vhodně vytvořeného modelu konstrukce

#### <span id="page-38-0"></span>5 DODATEK

| $\text{r}$ rabiting 0.4. I argument y pouzherinyen motoru $\text{r}$ |      |      |  |
|----------------------------------------------------------------------|------|------|--|
| Převodový poměr                                                      | 5:1  | 10:1 |  |
| Maximální síla [N]                                                   | 150  | 250  |  |
| Rychlost při max. zatížení [mm/s]                                    | 36,5 | 23,5 |  |
| Napětí [V]                                                           | 24   | 24   |  |
| Proud při max. zatížení [A]                                          | 1,6  | 1,6  |  |
| Zdvih [mm]                                                           | 250  | 250  |  |

Tabulka 5.4: Parametry použitelných motorů [\[12\]](#page-33-0)

• Váš vybraný motor zamontujte do laboratorního modelu a vyzkoušejte, zda aktuátor dveře skutečně unese

### Cvičení 5.: **Určení parametrů lineárního aktuátoru**

- Určete měřením na aktuátoru parametry jeho statického modelu
- Vycházejte z upravených rovnic pro DC motor [5.1](#page-38-1) a [5.2:](#page-38-2)

<span id="page-38-1"></span>
$$
U = Ri(t) + k_a v(t)
$$
\n
$$
(5.1)
$$

<span id="page-38-2"></span>
$$
0 = k_m i(t) - bv(t) - F_t \text{ sign}(v) - F_z \tag{5.2}
$$

- *U* ... svorkové napětí [V] *R* ... odpor vinutí [Ω]  $i(t)$  ... proud [A]  $k_a$  ... konstanta kotvy  $[V \cdot s \cdot m^{-1}]$  $v(t)$  ... rychlost  $\text{[ms-1]}$  $k_m$  ... momentová konstanta [N·A<sup>-1</sup>] *b* ... viskózní tření  $[N \cdot s \cdot m^{-1}]$  $F_t$ ... suché tření [N] *F<sup>z</sup>* ... zatěžovací síla [N]
- Změřte odpor na vinutí pomocí ohmmetru
- Nastavte motoru maximální proud a z průměrné hodnoty proudu a rychlosti nezatíženého aktuátoru určete z rovnice [5.1](#page-38-1) konstantu *k<sup>a</sup>*
- Aktuátor poté zatěžte dvěma kotouči, vhodně ho zavěste a nastavte motoru proud 600 mA
- Změřte rychlost a proud při pohybu od země a k zemi
- Z naměřených dat zjistěte neznámé parametry *b*, *k<sup>m</sup>* a *F<sup>t</sup>*

### <span id="page-39-0"></span>Cvičení 6.: **Bezpečnostní systém zastavení dveří**

Úkol:

- Zhotovte bezpečnostní systém, který zajistí zastavení dveří při nárazu do překážky (ruka atp.)
- Využijte přitom měření proudu do motoru a/nebo informaci o poloze aktuátoru/dveří
- Dveře se při kontaktu s překážkou musí zastavit
- Luxusní řešení tohoto bezpečnostního systému by mohlo zahrnovat chvilkový zpětný chod dveří po kontaktu s překážkou (aby dveře např. uvolnily skřípnutou ruku)
- Příklad průběhu proudu při funkčním systému lze vidět na obrázku [5.4](#page-39-1)

<span id="page-39-1"></span>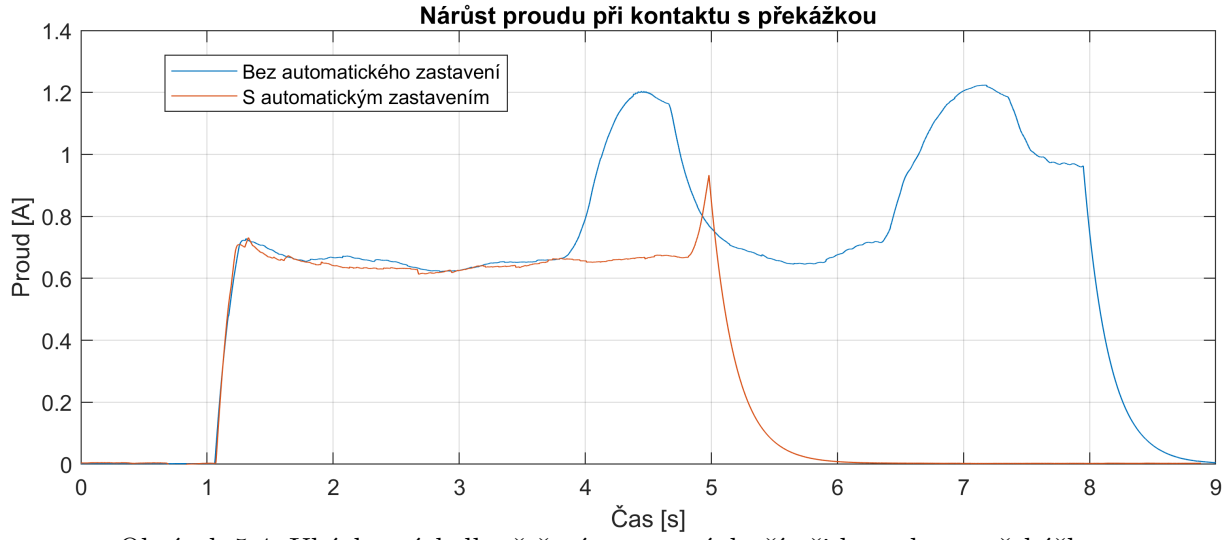

Obrázek 5.4: Ukázka výsledku řešení zastavení dveří při kontaktu s překážkou

# Cvičení 7.: **Stavový automat v Stateflow**

- Vytvořte stavový automat v prostředí Simscape/Stateflow
- Model by měl:
	- **–** Při stisku tlačítka začít otevírat/zavírat dveře
	- **–** Dveře budou řízeny regulátorem natočení dveří
	- **–** Když se dveře otevírají a stiskne se tlačítko, dveře se zastaví
	- **–** Když se znovu stiskne tlačítko, dveře se začnou pohybovat na opačnou stranu
	- **–** Pokud dveře dojedou do nastavené konečné polohy, po stisku tlačítka se začnou pohybovat zpět
	- **–** Bude kontrolována přítomnost překážky v trajektorii pohybu dveří